# SINTOLETTORE STEREO COMPACT DISC **KDC-BT50U KDC-5047U KMR-440U ISTRUZIONI PER L'USO**

Kenwood Corporation

Prima di leggere il presente manuale, fare clic sul pulsante di seguito per controllare che si tratti dell'ultima edizione e le pagine modificate.

**Controlla ultima edizione**

# **SI DICHIARA CHE :**

I Lettori CD con Sintonizzatore AM/FM Kenwood per auto, modelli KDC-5047U, KDC-BT50U ed il Lettore CD con Sintonizzatore AM/FM Kenwood per uso marino, modello KMR-440U rispondono alle prescrizioni dell'art. 2 comma 1 del D.M. 28 agosto 1995, n. 548. Fatto ad Uithoorn il 22 ottobre 2009

Kenwood Electronics Europe B.V. Amsterdamseweg 37 1422 AC Uithoorn The Netherlands

# **Bluetooth**®

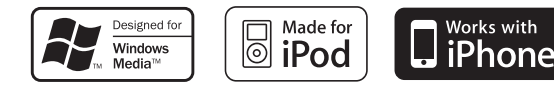

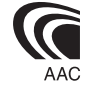

© 10Stepup\_IM304\_Ref\_It\_02\_E

# **Sommario**

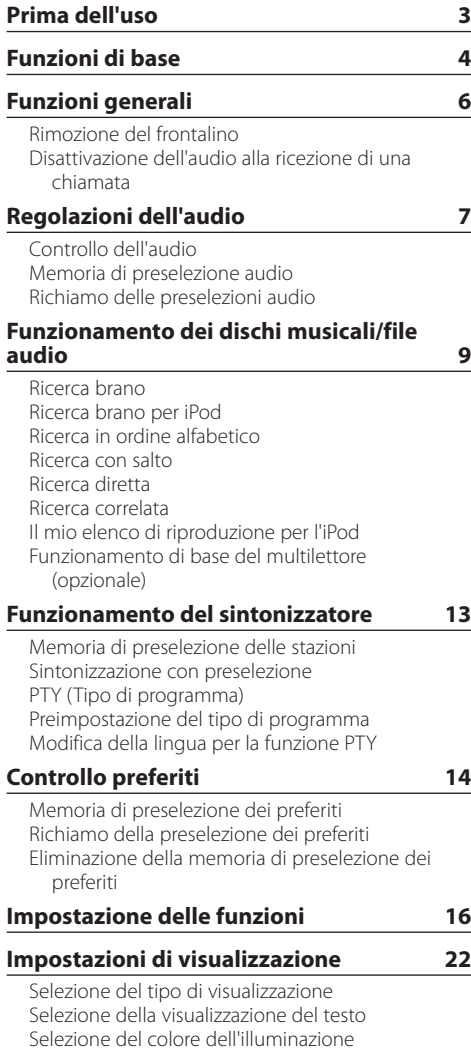

### **[Funzionamento delle chiamate](#page-23-0) [vivavoce](#page-23-0) 24** [Prima dell'uso](#page-23-0) [Ricevere una chiamata](#page-23-0) [Chiamare un numero memorizzato in rubrica](#page-23-0) [Comporre un numero](#page-23-0) [Chiamare un numero nel registro chiamate](#page-24-0) [Composizione rapida \(numeri preimpostati\)](#page-24-0) [Registrare un numero nell'elenco di numeri](#page-24-0)  [preimpostati](#page-24-0) [Durante una chiamata](#page-24-0) [Chiamata in attesa](#page-25-0) [Cancellare il messaggio di disconnessione](#page-25-0) [Eseguire una chiamata vocale](#page-25-0) [Visualizzare il tipo \(categoria\) di numero di](#page-25-0)  [telefono](#page-25-0) **[Operazioni audio Bluetooth](#page-26-0) 27** [Prima dell'uso](#page-26-0) [Funzionamento di base](#page-26-0) **[Impostazione Bluetooth](#page-27-0) 28** [Registrazione di un dispositivo Bluetooth](#page-27-0) [Registrazione di un dispositivo Bluetooth speciale](#page-27-0) [Registrazione del codice PIN](#page-28-0) [Download della rubrica telefonica](#page-28-0)  [Selezione del dispositivo Bluetooth da collegare](#page-29-0) [Eliminazione di un dispositivo Bluetooth](#page-29-0)  [registrato](#page-29-0) [Visualizzazione della versione del firmware](#page-30-0) [Aggiunta di un comando di chiamata vocale](#page-30-0) [Impostazione di un comando vocale per](#page-31-0)  [categoria](#page-31-0) **[SMS \(Short Message Service\)](#page-32-0) 33** [Visualizzazione del messaggio SMS](#page-32-0)  [Download di messaggi SMS](#page-32-0) **[Appendice 34](#page-33-0) [Guida alla risoluzione dei problemi](#page-35-0) 36 [Specifiche](#page-37-0) 38**

# <span id="page-2-0"></span>**Prima dell'uso**

# 2**AVVERTENZA**

### **Per evitare lesioni o incendi, osservare le seguenti precauzioni:**

• Per evitare cortocircuiti, non inserire mai oggetti di metallo (come monete o strumenti di metallo) all'interno dell'unità.

#### **Prima di usare l'unità per la prima volta**

Inizialmente l'unità è impostata sul modo dimostrativo. Se si utilizza l'unità per la prima volta, uscire dal modo dimostrativo. Vedere [<Uscire dal modo dimostrativo>](#page-3-1)  [\(pagina 4\).](#page-3-1)

#### **Ripristino dell'unità**

• Se l'unità non funziona correttamente, premere il tasto di ripristino. L'unità ritorna alle impostazioni predefinite quando viene premuto il tasto di ripristino.

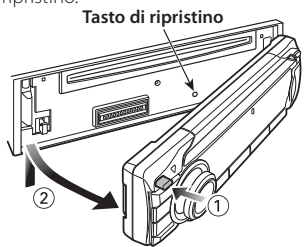

### **Pulizia dell'unità**

Se il frontalino dell'unità è macchiato, pulirlo con un panno pulito, morbido e asciutto, come ad esempio un panno al silicone.

Se il frontalino è molto macchiato, rimuovere la macchia con un panno imbevuto di un detergente neutro, quindi ripulirlo con un panno morbido pulito e asciutto.

Non applicare detergenti spray direttamente sull'unità: si rischia di danneggiare i componenti meccanici. Pulendo il frontalino con un panno non morbido o usando un liquido volatile come diluente o alcol si rischia di graffiare la superficie o di cancellare le scritte.

### **Contatti elettrici dell'unità e del frontalino**

- Per evitarne il deterioramento, non toccare i contatti elettrici dell'unità e del frontalino con le dita.
- Se i contatti elettrici dell'unità o del frontalino sono sporchi, pulirli con un panno morbido pulito e asciutto.

#### **Appannamento della lente**

Se si accende il riscaldamento dell'auto quando fa freddo, è possibile si formi umidità o condensa sulla lente all'interno del lettore CD dell'unità. Tale appannamento della lente con la formazione di condensa può impedire la riproduzione dei CD. In questo caso, rimuovere il disco e attendere che la condensa evapori. Se l'unità continua a non funzionare correttamente, rivolgersi al rivenditore Kenwood più vicino.

#### **Note**

- Se si verificano problemi durante l'installazione, rivolgersi al rivenditore Kenwood più vicino.
- All'acquisto di accessori opzionali, contattare il proprio rivenditore Kenwood e verificare che gli accessori siano adatti al proprio modello e alla regione di utilizzo.
- È possibile visualizzare i caratteri ISO 8859-1.
- È possibile visualizzare i caratteri ISO 8859-5 o ISO 8859-1. Vedere **38 [Impostazione della lingua russa](#page-17-0) di** [<Impostazione delle funzioni> \(pagina 16\)](#page-15-1).
- La funzione RDS non funziona se tale servizio non è fornito dalle emittenti.
- Le illustrazioni nel display e nel pannello riportate nel presente manuale sono esempi utilizzati per spiegare più chiaramente l'utilizzo dei comandi. Pertanto, ciò che viene visualizzato sul display nelle illustrazioni può differire da ciò che realmente appare sul display dell'unità; parte delle illustrazioni potrebbe non essere visualizzata.

### <span id="page-2-1"></span>**Modo d'impiego dei CD**

- Non toccare la superficie registrata del CD.
- Non fissare del nastro adesivo ecc. sul CD. Inoltre, non usare CD su cui sia stato applicato del nastro adesivo.
- Non usare accessori per dischi.
- Pulire il CD partendo dal centro del disco verso il bordo esterno.
- Per rimuovere un CD dall'unità, estrarlo tenendolo in posizione orizzontale.
- Se il foro centrale del CD o il bordo esterno hanno delle sbavature, utilizzare il CD solo dopo averle eliminate usando una penna a sfera ecc.

#### **CD non utilizzabili**

- Non è possibile utilizzare CD di forma non rotonda.
- Non è possibile usare dei CD colorati sulla superficie di registrazione o dei CD sporchi.
- Questa unità è in grado di riprodurre soltanto CD con dise .

Questa unità potrebbe non riprodurre correttamente i CD non recanti tali marchi.

- Non è possibile riprodurre i CD-R o i CD-RW non finalizzati. (Per ulteriori informazioni sul processo di finalizzazione, fare riferimento al software di masterizzazione per CD-R/CD-RW e alle istruzioni per l'uso del registratore.)
- Non è possibile utilizzare CD da tre pollici (8 cm). Il tentativo di inserimento con l'uso di un adattatore può causare malfunzionamenti.

# <span id="page-3-0"></span>**Funzioni di base**

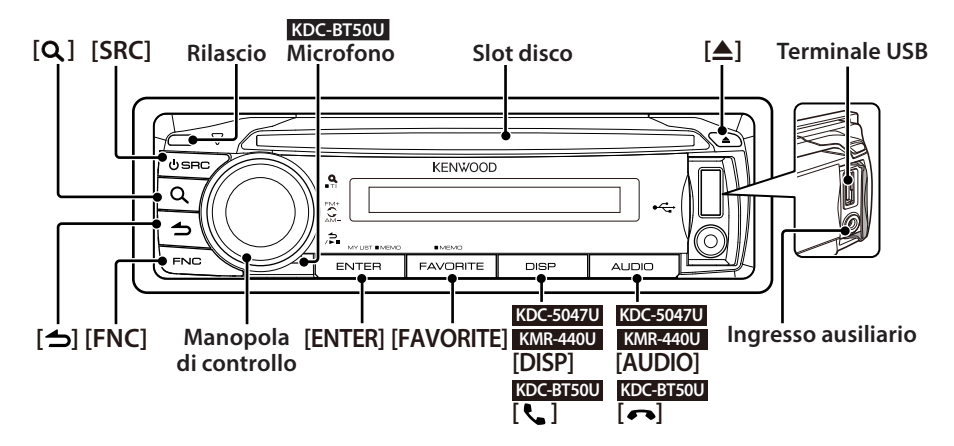

# Prima dell'uso

#### <span id="page-3-1"></span>Uscire dal modo dimostrativo

Disattivare il modo dimostrativo al primo utilizzo dopo l'installazione.

- **1** Per uscire dal modo dimostrativo premere il tasto [ENTER] quando viene visualizzato il messaggio "To Cancel DEMO Press the ENTER Key" (circa 15 secondi).
- **2** Ruotare la manopola di controllo per selezionare "YES", quindi premere il tasto [ENTER]. È possibile uscire dal modo dimostrativo anche nel modo di impostazione delle funzioni. Vedere 47 [Modo dimostrativo](#page-18-0) di [<Impostazione delle](#page-15-1)  [funzioni> \(pagina 16\)](#page-15-1).

#### <span id="page-3-3"></span>Regolazione della data

- **1** Premere il tasto [FNC] per accedere al modo di impostazione delle funzioni.
- **2** Per selezionare e impostare la voce procedere come segue.

"Settings" ➜["Clock & Date"](#page-19-0)➜["Date Adjust"](#page-19-1) Per selezionare la voce, ruotare la manopola di controllo. Per impostare la voce, premere il tasto [ENTER].

- **3** Ruotare la manopola di controllo per impostare l'anno, quindi premere il tasto [ENTER].
- **4** Ruotare la manopola di controllo per impostare il mese, quindi premere il tasto [ENTER].
- **5** Ruotare la manopola di controllo per impostare il giorno, quindi premere il tasto [ENTER].
- **6** Ruotare la manopola di controllo per selezionare ["Date Mode"](#page-19-2), quindi premere il tasto [ENTER].
- **7** Ruotare la manopola di controllo per selezionare il formato della data, quindi premere il tasto [ENTER].

**8** Tenere premuto il tasto [ $\triangle$ ] per almeno 1 secondo per uscire dal modo di impostazione delle funzioni.

# Operazioni comuni

#### <span id="page-3-2"></span>Selezione dell'alimentazione e della sorgente

Per accendere l'apparecchio premere il tasto [SRC]. Quando l'unità è accesa, selezionare una sorgente. Premere il tasto [SRC], quindi ruotare la manopola di controllo. Per impostare la sorgente selezionata, premere il tasto [ENTER].

Sintonizzatore ("TUNER") ➜ Audio Bluetooth ("BT AUDIO") (solo KDC-BT50U) ➜ USB ("USB") o iPod  $("iPod") \rightarrow CD ("CD") \rightarrow Inqresso ausiliario ("AUX")$ **→ Standby ("STANDBY") → Sintonizzatore...** 

Tenere premuto il tasto [SRC] per almeno 1 secondo per spegnere l'unità.

# {≡}

- **•** È possibile far sì che il modo di selezione della sorgente commuti tra le diverse sorgenti premendo il tasto [SRC]. Impostare 36 [Modo di selezione della sorgente](#page-17-1) di [<Impostazione delle funzioni> \(pagina 16\)](#page-15-1) su "2".
- **•** Le sorgenti "CD" e "iPod" possono essere selezionate quando ogni sorgente è pronta per la riproduzione.
- **•** Quando si collega un accessorio opzionale, viene visualizzato il nome sorgente di ciascun dispositivo.
- **•** Trascorsi 20 minuti in modalità standby, l'unità si spegne automaticamente. (solo KMR-440U)

#### Volume

Ruotare la manopola di controllo per regolare il volume.

#### Scorrimento del display **KDC-5047U KMR-440U**

Tenere premuto il tasto [DISP] per far scorrere il testo del CD, del file audio o della radio.

#### **KDC-BT50U**

Tenere premuta la manopola di controllo verso l'alto per far scorrere il testo del CD, del file audio o della radio.

#### Ingresso ausiliario

Il dispositivo audio portatile può essere collegato con la minispina stereo (ø 3,5 mm).

# Riproduzione della musica (CD/USB/iPod)

#### Riproduzione di un disco

Inserire il disco nell'apposita fessura. Una volta inserito, la sorgente si attiva automaticamente e inizia la riproduzione di un brano.

#### Riproduzione di un dispositivo USB

Collegare un dispositivo USB o un iPod al terminale USB. Una volta collegato, la sorgente si attiva automaticamente e inizia la riproduzione di un brano.

#### Selezione di una cartella di file audio

Spingere la manopola di controllo verso l'alto o verso il basso per selezionare una cartella.

#### Selezione di un brano

Spingere la manopola di controllo verso destra o verso sinistra per selezionare un brano (traccia o file).

#### Avanzamento o riavvolgimento rapido di un brano

Tenere premuta la manopola di controllo verso destra o verso sinistra per far avanzare o riavvolgere rapidamente il file audio contenente i brani (tracce o file).

#### Pausa e riproduzione

Premere il tasto [ $\bigtriangleup$ ] per sospendere o riprendere la riproduzione di un brano (traccia o file).

#### Rimozione di un disco o di un dispositivo USB

Premere il tasto [≜] per estrarre un disco. Tenendolo premuto per almeno 2 secondi si accede al modo di rimozione del dispositivo USB (viene visualizzato "USB REMOVE") e il dispositivo USB può essere rimosso in sicurezza.

# ⁄

**•** Per collegare un dispositivo USB utilizzare un cavo CA-U1EX (accessorio opzionale).

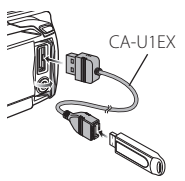

- **•** Per collegare un iPod utilizzare un cavo KCA-iP101 (accessorio opzionale).
- **•** Per i file audio, i dispositivi e gli iPod riproducibili, vedere [<Appendice> \(pagina 34\).](#page-33-1)

# Ascolto della radio

#### Selezione di una sorgente sintonizzatore

- **1** Premere il tasto [SRC].
- **2** Ruotare la manopola di controllo per selezionare "TUNER", quindi premere il tasto [ENTER].

#### Selezione della banda

Spingere la manopola di controllo verso l'alto per cambiare la banda nell'ordine FM1 ➜ FM2 ➜ FM3. Spingere la manopola di controllo verso il basso per impostare la banda AM.

#### Selezione di una stazione

Spingere la manopola di controllo verso sinistra o verso destra per selezionare la stazione da ascoltare.

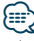

**•** I dettagli della selezione della stazione durante il funzionamento sono impostati in 25 [Modalità di ricerca](#page-17-2) di [<Impostazione delle funzioni> \(pagina 16\)](#page-15-1).

#### Informazioni sul traffico

Tenere premuto il tasto  $[Q]$  per almeno 1 secondo per attivare o disattivare la funzione Informazioni sul traffico.

Se inizia un bollettino sul traffico quando la funzione è attivata, viene visualizzato "Traffic INFO" e si ricevono le informazioni sul traffico.

# <span id="page-5-0"></span>**Funzioni generali**

# Rimozione del frontalino

È possibile rimuovere e portare con sé il frontalino dell'unità per prevenire eventuali furti.

#### Stacco del frontalino

**Premere il tasto di rilascio.**

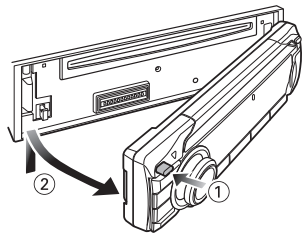

#### Attacco del frontalino

**Fare riferimento alla seguente illustrazione quando si riattacca il frontalino.**

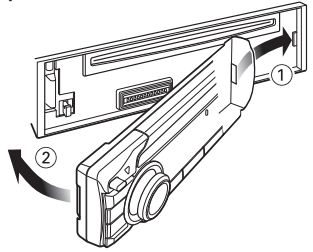

# $\Delta$

- **•** Dopo aver premuto il tasto di rilascio, staccare immediatamente il frontalino; in caso contrario, vi è il rischio che cada a causa delle vibrazioni.
- **•** Il frontalino è uno strumento ad alta precisione e può essere danneggiato da urti o vibrazioni.
- **•** Tenere il frontalino nell'apposita custodia quando è rimosso.
- **•** Non collocare il frontalino rimosso (e la custodia del frontalino) in luoghi esposti a luce solare diretta o a calore o umidità eccessivi. Evitare anche posti che si impolverano facilmente o che possono essere spruzzati con dell'acqua.

# Funzione di KDC-5047U/ KMR-440U

# Disattivazione dell'audio alla ricezione di una chiamata

L'audio si disattiva automaticamente quando si riceve una chiamata.

#### Al ricevimento di una chiamata

Viene visualizzato "CALL". L'audio si mette in pausa.

#### Ascolto dell'audio durante una chiamata **Premere il tasto [SRC].**

Il display "CALL" scompare e viene riattivato l'audio.

# Al termine della chiamata

### **Riagganciare.**

Il display "CALL" scompare e viene riattivato l'audio.

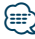

**•** Per utilizzare la funzione di silenziamento all'arrivo di una chiamata, è necessario collegare il cavo MUTE al telefono tramite un accessorio per telefoni disponibile in commercio. Vedere <Collegamento dei cavi ai terminali> (Guida rapida all'uso).

# <span id="page-6-0"></span>**Regolazioni dell'audio**

# <span id="page-6-1"></span>Controllo dell'audio

È possibile regolare le seguenti voci di controllo dell'audio;

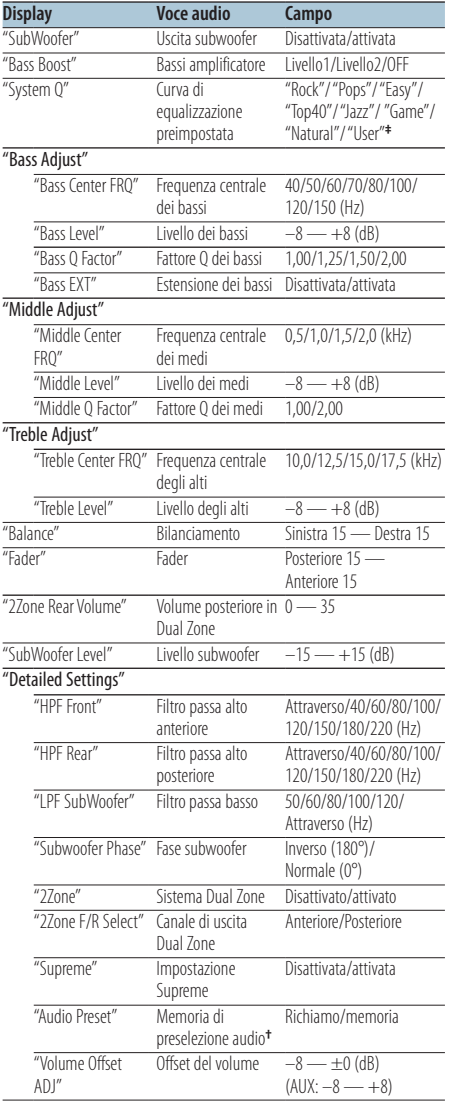

**†** Vedere [<Memoria di preselezione audio> \(pagina 8\)](#page-7-1), [<Richiamo delle preselezioni audio> \(pagina 8\)](#page-7-2)

# ⁄

**• ‡** "User": Viene impostato il livello personalizzato dei bassi, dei medi e degli alti.

- **•** È inoltre possibile impostare toni bassi, medi e alti per ogni sorgente.
- **•** Informazioni sulla tecnologia Supreme Tecnologia per estrapolare e integrare con l'algoritmo proprietario il raggio ad alta frequenza che viene interrotto durante la codifica a una bassa velocità di bit (inferiore a 128 Kbps; la frequenza di campionamento è 44,1 kHz). L'integrazione viene ottimizzata dal formato di compressione (AAC, MP3 o WMA) ed elaborata in base alla velocità dei bit.

L'effetto è trascurabile con musica codificata a un'elevata velocità di bit, a una velocità di bit variabile o con una gamma minima ad alta frequenza.

- **•** Informazioni sul Sistema Dual Zone La sorgente principale e la sorgente secondaria (ingresso ausiliario) producono il canale anteriore e il canale posteriore separatamente.
	- Se "2Zone" è impostato su "ON", l'audio della sorgente principale e l'audio dell'ingresso ausiliario vengono emessi dagli altoparlanti anteriori e posteriori separatamente.
	- Impostare il canale della sorgente secondaria con "2Zone".
	- Selezionare la sorgente principale con il tasto [SRC].
	- Regolare il volume del canale anteriore utilizzando la manopola di controllo.
	- Regolare il volume del canale posteriore con "2Zone Rear Volume".
	- Il controllo dell'audio non ha effetti sulla sorgente secondaria.
	- Se è selezionata la sorgente audio Bluetooth, impostare "2Zone F/R Select" su "Rear". "2Zone" non può essere impostato su "ON" se è impostato su "Front". Se "2Zone" è impostato su "ON", la funzione "2Zone F/R Select" è disattivata.

#### **1 Selezionare la sorgente da regolare Premere il tasto [SRC].**

Per informazioni su come selezionare la sorgente, vedere [<Selezione dell'alimentazione e della](#page-3-2)  [sorgente> \(pagina 4\).](#page-3-2)

### **2 Accedere al modo di controllo dell'audio KDC-5047U KMR-440U Premere il tasto [AUDIO].**

# **KDC-BT50U**

- **1) Premere il tasto [FNC].**
- **2) Ruotare la manopola di controllo per selezionare ["Audio Control",](#page-20-0) quindi premere il tasto [ENTER].**
- **3 Selezionare la voce audio da regolare Ruotare la manopola di controllo per selezionare la voce audio da regolare, quindi premere [ENTER].**

Premere il tasto [10] per ritornare alla voce precedente.

**4 Regolare la voce audio Ruotare la manopola di controllo.**

# <span id="page-7-0"></span>**Regolazioni dell'audio**

**5 Determinare il valore di impostazione Premere il tasto [ENTER].**

Viene visualizzata la voce precedente.

**6 Uscire dal modo di controllo dell'audio** Tenere premuto il tasto [ $\triangle$ ] per almeno 1 **secondo.**

# <span id="page-7-1"></span>Memoria di preselezione audio

Registrazione dell'impostazione dei valori di controllo dell'audio.

- **1 Impostare il controllo dell'audio** Impostare il [<Controllo dell'audio> \(pagina 7\).](#page-6-1)
- **2 Accedere al modo di controllo dell'audio KDC-5047U KMR-440U Premere il tasto [AUDIO]. KDC-BT50U**
	- **1) Premere il tasto [FNC].**
	- **2) Ruotare la manopola di controllo per selezionare ["Audio Control"](#page-20-0), quindi premere il tasto [ENTER].**
- **3 Selezionare il modo memoria di preselezione audio**

**Per selezionare e impostare la voce procedere come segue.**

**"Detailed Settings"** ➜ **"Audio Preset" Per selezionare la voce, ruotare la manopola di controllo. Per impostare la voce, premere il tasto [ENTER].**

- **4 Selezionare la memoria di preselezione audio Ruotare la manopola di controllo per selezionare "Memory", quindi premere il tasto [ENTER].**
- **5 Ruotare la manopola di controllo per selezionare "YES", quindi premere il tasto [ENTER].** Viene visualizzato "Memory Completed".
- **6 Uscire dal modo di controllo dell'audio** Tenere premuto il tasto [ **△** ] per almeno 1 **secondo.**

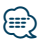

- **•** Per utilizzare questa funzione, è necessario alimentare l'unità per più di un'ora.
- **•** Registrare 1 coppia di memorie di preselezione audio. Non è possibile registrare dalla sorgente.
- **•** Premendo il tasto di ripristino, tutte le sorgenti avranno il valore d'impostazione registrato.
- **•** È possibile registrare le seguenti voci. "Bass Center FRQ", "Bass Level", "Bass Q Factor", "Bass EXT", "Middle Center FRQ", "Middle Level", "Middle Q Factor", "Treble Center FRQ", "Treble Level", "SubWoofer Level", "HPF Front", "HPF Rear", "LPF SubWoofer", "Subwoofer Phase"

# <span id="page-7-2"></span>Richiamo delle preselezioni audio

Richiamo delle impostazioni dell'audio registrate con [<Memoria di preselezione audio> \(pagina 8\)](#page-7-1).

**1 Selezionare la sorgente Premere il tasto [SRC].**

Per informazioni su come selezionare la sorgente, vedere [<Selezione dell'alimentazione e della](#page-3-2)  [sorgente> \(pagina 4\).](#page-3-2)

- **2 Accedere al modo di controllo dell'audio KDC-5047U KMR-440U Premere il tasto [AUDIO]. KDC-BT50U**
	- **1) Premere il tasto [FNC].**
	- **2) Ruotare la manopola di controllo per selezionare ["Audio Control",](#page-20-0) quindi premere il tasto [ENTER].**
- **3 Selezionare il modo memoria di preselezione audio**

**Per selezionare e impostare la voce procedere come segue.**

**"Detailed Settings"** ➜ **"Audio Preset" Per selezionare la voce, ruotare la manopola di controllo. Per impostare la voce, premere il tasto [ENTER].**

- **4 Selezionare il richiamo delle preselezioni audio Ruotare la manopola di controllo per selezionare "Recall", quindi premere il tasto [ENTER].**
- **5 Ruotare la manopola di controllo per selezionare "YES", quindi premere il tasto [ENTER].** Viene visualizzato "Recall Completed".
- **6 Uscire dal modo di controllo dell'audio** Tenere premuto il tasto [ $\bigtriangleup$ ] per almeno 1 **secondo.**

# <span id="page-8-0"></span>**Funzionamento dei dischi musicali/file audio**

<span id="page-8-2"></span>Funzione del file audio/della sorgente CD interna Ricerca brano

Selezione dei brani da ascoltare tra quelli contenuti nel dispositivo o supporto riprodotto al momento.

#### **1 Accedere al modo di ricerca brano Premere il tasto [ Q ].**

Viene visualizzato "MUSICSEARCH".

# **2 Ricercare il brano**

### File audio

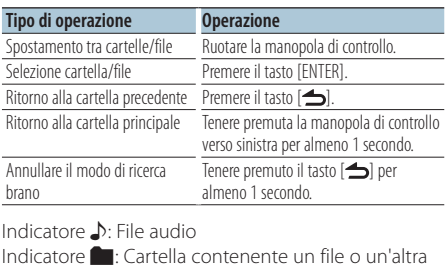

cartella Indicatore  $\cap$ : Cartella non contenente un file o un'altra cartella

#### Sorgente CD

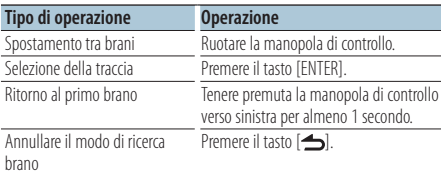

Funzione della sorgente iPod

# <span id="page-8-1"></span>Ricerca brano per iPod

Per ricercare il brano (nell'iPod) da riprodurre.

#### **1 Accedere al modo di ricerca brano** Premere il tasto [ Q ].

Viene visualizzato "MUSICSEARCH".

### **2 Ricercare il brano**

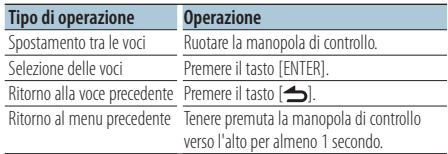

#### Annullamento del modo di ricerca brano Tenere premuto il tasto [ **1 ]** per almeno 1 **secondo.**

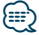

**•** Se non possono essere visualizzati i caratteri del nome di un brano, vengono visualizzati il nome e le cifre della voce di ricerca.

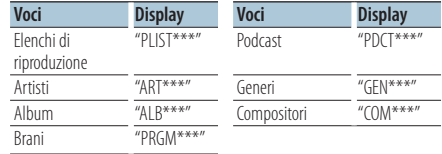

# <span id="page-9-0"></span>**Funzionamento dei dischi musicali/file audio**

# Funzione della sorgente iPod Ricerca in ordine alfabetico

È possibile selezionare un carattere alfabetico dall'elenco nella voce di ricerca (artista, album, ecc.) attualmente selezionata.

- **1 Accedere al modo di ricerca brano** Premere il tasto [ Q ]. Viene visualizzato "MUSICSEARCH".
- **2 Selezionare la voce di ricerca Ruotare la manopola di controllo per selezionare la voce di ricerca, quindi premere il tasto [ENTER].**
- **3 Accedere al modo di selezione ricerca Premere il tasto [ Q ].**
- **4 Selezionare il modo di ricerca in ordine alfabetico**

**Ruotare la manopola di controllo per selezionare "Alphabet Search", quindi premere il tasto [ENTER].**

**5 Selezionare il carattere da cercare**

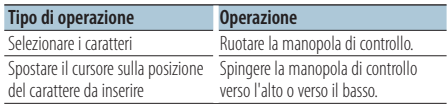

#### **6 Determinare il carattere selezionato Premere il tasto [ENTER].**

Avviare la ricerca. Al termine della ricerca, il modo di ricerca brano viene selezionato nuovamente in corrispondenza della posizione del carattere selezionato.

# Annullamento del modo di ricerca brano

Tenere premuto il tasto [ **←** ] per almeno 1 **secondo.**

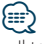

- **•** Il tempo necessario per la ricerca in ordine alfabetico può diventare lungo a seconda del numero di voci (brani) dell'iPod.
- **•** Per ricercare un carattere diverso da quelli compresi tra A e Z e 1 e 9 inserire "\*".
- **•** Se la prima stringa di caratteri inizia con un articolo "a", "an", o "the" nel modo di ricerca in ordine alfabetico, la ricerca viene eseguita ignorando l'articolo.

Funzione della sorgente iPod/del supporto Music Editor

# <span id="page-9-1"></span>Ricerca con salto

Il numero di brani da saltare è determinato dal rapporto del numero totale di brani nell'elenco selezionato.

**1 Accedere al modo di ricerca brano Premere il tasto [ Q ].** Viene visualizzato "MUSICSEARCH".

- **2 Accedere al modo di selezione ricerca Premere il tasto [**  $Q$  **].**
- **3 Selezionare il modo di ricerca con salto Ruotare la manopola di controllo per selezionare "Skip Search", quindi premere il tasto [ENTER].**

#### **4 Ricercare il brano**

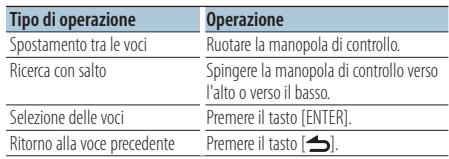

#### Annullamento del modo di ricerca brano **Tenere premuto il tasto [**  $\triangle$  **] per almeno 1 secondo.**

**⁄⊞** 

- Impostare il rapporto con **32** [Ricerca con salto](#page-17-3) in [<Impostazione delle funzioni> \(pagina 16\)](#page-15-1).
- **•** Tenendo premuta la manopola di controllo per 3 secondi o più si saltano i brani al 10% indipendentemente dall'impostazione.

# <span id="page-10-0"></span>Funzione della sorgente iPod

# Ricerca diretta

Ricerca dei brani selezionando una voce di ricerca e uno o più caratteri dell'alfabeto

- **1 Accedere al modo di ricerca brano Premere il tasto [ Q ].** Viene visualizzato "MUSICSEARCH".
- **2 Accedere al modo di selezione ricerca Premere il tasto [Q].**
- **3 Selezionare il modo di ricerca diretta Ruotare la manopola di controllo per selezionare "Direct Search", quindi premere il tasto [ENTER].**

#### **4 Selezionare la voce di ricerca**

**Ruotare la manopola di controllo per selezionare la voce di ricerca, quindi premere il tasto [ENTER].**

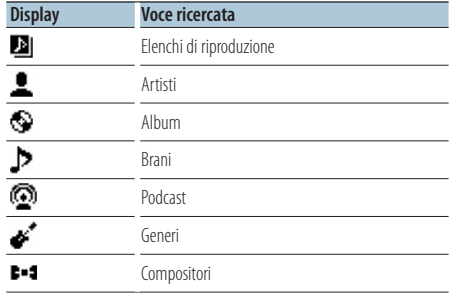

#### **5 Selezionare il carattere da cercare Ruotare la manopola di controllo per selezionare il carattere, quindi premere il tasto [ENTER].** È possibile selezionare fino a tre caratteri.

#### **6 Ricercare il brano**

**Ruotare la manopola di controllo per selezionare "DONE", quindi premere il tasto [ENTER].** Viene visualizzato un elenco dei risultati della ricerca.

# **7 Selezionare il brano**

**Ruotare la manopola di controllo per selezionare il brano, quindi premere il tasto [ENTER].**

### Annullamento del modo di ricerca brano

Tenere premuto il tasto [  $\triangle$  ] per almeno 1 **secondo.**

# Funzione della sorgente iPod

# Ricerca correlata

Ricerca dei brani dello stesso artista o dello stesso genere di quello riprodotto al momento.

- **1 Accedere al modo di ricerca brano Premere il tasto [ Q ].** Viene visualizzato "MUSICSEARCH".
- **2 Accedere al modo di selezione ricerca Premere il tasto [ Q ].**
- **3 Selezionare il modo di ricerca correlata Ruotare la manopola di controllo per selezionare "Related Search", quindi premere il tasto [ENTER].** Viene visualizzato "Related Search".

### **4 Selezionare la voce di ricerca**

**Ruotare la manopola di controllo e, dopo aver selezionato la voce di ricerca desiderata, premere il tasto [ENTER].**

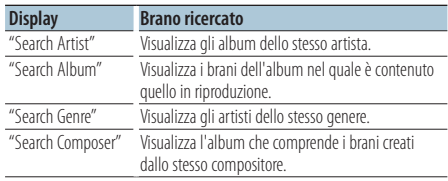

### **5 Ricercare il brano**

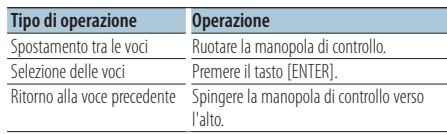

### Annullamento della ricerca correlata

Tenere premuto il tasto [  $\bigtriangleup$ ] per almeno 1 **secondo.**

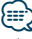

- **•** La ricerca correlata non può essere eseguita durante la riproduzione di un podcast.
- **•** Se il brano riprodotto non contiene informazioni sulle voci di ricerca o se non sono stati trovati brani, viene visualizzato "Not Found".

# <span id="page-11-0"></span>**Funzionamento dei dischi musicali/file audio**

#### Funzione della sorgente iPod

### Il mio elenco di riproduzione per l'iPod

È possibile registrare i brani preferiti per creare un elenco di riproduzione. È possibile registrare fino a dieci brani nell'elenco di riproduzione.

#### Registrazione di un brano nell'elenco di riproduzione

- **1 Riprodurre il brano da registrare Spingere la manopola di controllo verso l'alto, il basso, destra e sinistra.**
- **2 Registrare il brano Tenere premuto il tasto [ENTER] per almeno 2 secondi.**

Viene visualizzato "## (numero registrazione) Stored". È possibile registrare fino a dieci brani.

# ∤≡∋)

- **•** Durante la creazione di un elenco di riproduzione, è possibile registrare i brani memorizzati in un iPod. Se si prova a registrare un brano collegando un iPod non registrato, viene visualizzato "My Playlist Delete". Se si seleziona "YES", l'elenco di riproduzione viene cancellato.
- **•** Il brano visualizzato durante la ricerca di brani può essere registrato nello stesso modo. Per informazioni su come ricercare un brano, vedere [<Ricerca brano per iPod>](#page-8-1)  [\(pagina 9\)](#page-8-1).
- **•** Se si prova a registrare l'undicesimo brano, viene visualizzato "Memory Full" e non è possibile registrarlo. Per registrare il brano, eliminarne uno non necessario.
- **•** Non registrare i podcast. I brani potrebbero essere registrati o riprodotti in modo non corretto. Ad esempio, vengono registrati brani non desiderati.

#### Riproduzione dell'elenco di riproduzione

#### **1 Visualizzare l'elenco di riproduzione Premere il tasto [ENTER].**

Viene visualizzato "My Playlist".

**2 Riprodurre un brano dall'elenco di riproduzione Ruotare la manopola di controllo per selezionare il brano da riprodurre, quindi premere il tasto [ENTER].**

Viene visualizzato l'indicatore "LIST".

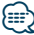

- **•** Per arrestare la riproduzione del brano nell'elenco di riproduzione, spegnere l'unità.
- **•** Se un brano non termina con almeno 1 secondo di silenzio, la parte finale del brano potrebbe non venire riprodotta.
- **•** La riproduzione casuale non può essere eseguita durante la riproduzione di un brano contenuto nell'elenco di riproduzione.

#### Eliminazione di un brano dall'elenco di riproduzione

- **1 Visualizzare l'elenco di riproduzione Premere il tasto [ENTER].** Viene visualizzato "My Playlist".
- **2 Ruotare la manopola di controllo per selezionare il brano da eliminare, quindi tenere premuto il tasto [ENTER] per almeno 2 secondi.**
- **3 Ruotare la manopola di controllo per selezionare "One" o "All", quindi premere il tasto [ENTER].** Se si seleziona "All" vengono eliminati tutti i brani.
- **4 Ruotare la manopola di controllo per selezionare "YES", quindi premere il tasto [ENTER].**

Viene visualizzato "Completed".

**⊕** 

**•** È anche possibile eliminare tutti i brani dall'elenco di riproduzione selezionando 33 [Eliminazione del mio elenco](#page-17-4)  [di riproduzione](#page-17-4) di [<Impostazione delle funzioni> \(pagina 16\).](#page-15-1)

# Funzione di KDC-5047U/ KMR-440U con multilettori Funzionamento di base del multilettore (opzionale)

### Selezione sorgente multilettore

**Premere il tasto [SRC].**

Selezionare il display "CD CH". Per informazioni su come selezionare la sorgente, vedere [<Selezione dell'alimentazione e della](#page-3-2)  [sorgente> \(pagina 4\).](#page-3-2)

#### Ricerca brano

**Spingere la manopola di controllo verso destra o verso sinistra.**

#### Ricerca disco

**Spingere la manopola di controllo verso l'alto o verso il basso.**

# <span id="page-12-0"></span>**Funzionamento del sintonizzatore**

# Memoria di preselezione delle stazioni

Memorizzazione di una stazione.

- **1 Selezionare la frequenza da memorizzare Spingere la manopola di controllo verso destra o verso sinistra.**
- **2 Accedere al modo memoria di preselezione Premere il tasto [ ].**
- **3 Preimpostare la stazione Ruotare la manopola di controllo per selezionare il numero di preimpostazione ("P1" – "P6"), quindi tenere premuto il tasto [ENTER] per almeno 2 secondi.**
- Annullamento del modo memoria di preselezione

**Premere il tasto [ ].**

## Sintonizzazione con preselezione

Richiamo delle stazioni memorizzate.

- **1 Accedere al modo di sintonizzazione con preselezione Premere il tasto [Q]**.
- **2 Richiamare la stazione Ruotare la manopola di controllo per selezionare il numero preimpostato ("P1" – "P6"), quindi premere il tasto [ENTER].**

#### Annullamento della sintonizzazione con preselezione

**Premere il tasto [ ].**

# <span id="page-12-1"></span>PTY (Tipo di programma)

Selezione del tipo di programma tra quelli illustrati di seguito e ricerca di una stazione.

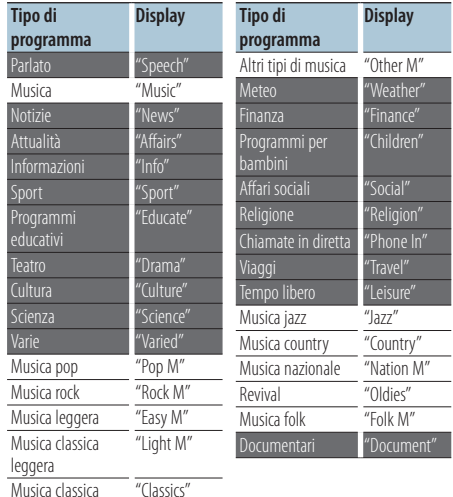

**•** I modi Parlato e Musica comprendono i tipi di programmi indicati di seguito. Musica: voci indicate con caratteri neri.

Parlato: voci indicate con caratteri bianchi.

- **1 Accedere al modo PTY Premere due volte il tasto [ Q ].**
- **2 Selezionare il tipo di programma Ruotare la manopola di controllo.**
- **3 Localizzare una stazione che trasmetta il tipo di programma selezionato Spingere la manopola di controllo verso destra o verso sinistra.**
- **4 Uscire dal modo PTY Premere il tasto [ ].**

′⊞}

- **•** Questa funzione non può essere usata durante i bollettini sul traffico o la ricezione AM.
- **•** Se il tipo di programma selezionato non viene trovato, viene visualizzato "No PTY". Selezionare un altro tipo di programma.

# <span id="page-13-0"></span>**Funzionamento del sintonizzatore**

# Preimpostazione del tipo di programma

Memorizzazione del tipo di programma nella memoria del tasto di preselezione per poter poi richiamare lo stesso rapidamente.

#### Preselezione del tipo di programma

- **1 Selezionare il tipo di programma da memorizzare** Vedere [<PTY \(Tipo di programma\)> \(pagina 13\).](#page-12-1)
- **2 Accedere al modo di preimpostazione del tipo di programma Premere il tasto [ ].**
- **3 Memorizzare il tipo di programma Ruotare la manopola di controllo per selezionare il numero di preimpostazione ("P1" – "P6"), quindi tenere premuto il tasto [ENTER] per almeno 1 secondo.**

### Richiamo del tipo di programma preselezionato **1 Accedere al modo PTY**

- **Premere due volte il tasto [ ].**
- **2 Accedere al modo di preimpostazione del tipo di programma Premere il tasto [ ].**
- **3 Richiamare il tipo di programma Ruotare la manopola di controllo per selezionare il numero preimpostato ("P1" – "P6"), quindi premere il tasto [ENTER].**

# Modifica della lingua per la funzione **PTY**

Selezione della lingua di visualizzazione del tipo di programma, come illustrato di seguito;

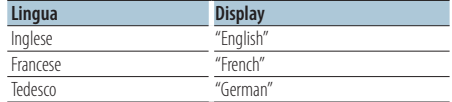

- **1 Accedere al modo PTY Premere due volte il tasto [ ].**
- **2 Accedere al modo di modifica della lingua Premere il tasto [ENTER].**
- **3 Selezionare la lingua Ruotare la manopola di controllo per selezionare la lingua, quindi premere il tasto [ENTER].**

# **Controllo preferiti**

# Memoria di preselezione dei preferiti

È possibile registrare le voci utilizzate più di frequente come le stazioni radio, gli elenchi di riproduzione o artisti dell'iPod, le voci di impostazione delle funzioni o di controllo dell'audio.

### **1 Visualizzare la voce da registrare**

Le voci registrabili sono le seguenti:

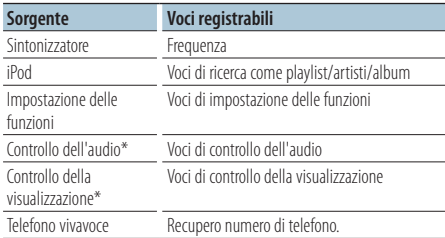

\* Funzione di KDC-5047U/ KMR-440U

(Per KDC-5047U le voci di controllo dell'audio e della visualizzazione sono contenute nelle impostazioni delle funzioni.)

Se si selezionano voci registrabili, l'indicatore " FAV l' si illumina per 5 secondi.

Andare al passo 2 e quindi alla voce per la quale si è illuminato l'indicatore " FAV ".

Se è possibile impostare ciascuna voce nelle impostazioni delle funzioni, l'indicatore " FAV] " si spegne e non è possibile registrare la voce tra i preferiti.

**2 Accedere al modo memoria di preselezione dei preferiti**

**Tenere premuto il tasto [FAVORITE] per almeno 1 secondo.**

- **3 Selezionare il numero da memorizzare Ruotare la manopola di controllo.**
- **4 Memorizzare la preselezione dei preferiti Premere il tasto [ENTER].**

#### Annullamento del modo memoria di preselezione dei preferiti **Premere il tasto [ 今 ].**

∕⊞)

- **•** Registrare 6 coppie di memorie di preselezione dei preferiti. Per i numeri disponibili per la preselezione viene visualizzato "Register your favorite functions".
- **•** Non è possibile cancellare la memoria tramite il tasto di ripristino.
- **•** La registrazione della procedura operativa di un numero preselezionato esistente sovrascrive la procedura esistente.
- **•** La voce registrata può essere eliminata selezionando [43](#page-18-1) [Eliminazione dei preferiti](#page-18-1) di [<Impostazione delle funzioni>](#page-15-1)  [\(pagina 16\).](#page-15-1)
- <span id="page-14-0"></span>**•** Se le voci nella seconda gerarchia o in quella più bassa sono cambiate, l'elenco nell'iPod viene modificato aggiungendo o eliminando i brani secondo la registrazione dei PREFERITI. Per questo motivo l'elenco registrato in questa unità sarà diverso da quello presente nell'iPod. La registrazione dei PREFERITI deve essere nuovamente eseguita dopo aver modificato le voci nell'iPod.
- **•** Per utilizzare questa funzione, è necessario alimentare l'unità per più di un'ora.

# Richiamo della preselezione dei preferiti

Recupero di una voce registrata nei preferiti.

- **1 Accedere al modo di richiamo della preselezione dei preferiti Premere il tasto [FAVORITE].**
- **2 Selezionare il numero da richiamare nella memoria dei preferiti Ruotare la manopola di controllo.**
- **3 Richiamare la preselezione dei preferiti Premere il tasto [ENTER].**

#### Annullamento del modo di richiamo della preselezione dei preferiti

**Premere il tasto [**  $\triangle$  **].** 

# <span id="page-14-1"></span>Eliminazione della memoria di preselezione dei preferiti

Eliminazione di una voce registrata nei preferiti.

**1 Selezionare la sorgente Standby Premere il tasto [SRC].**

Selezionare il display "STANDBY". Per informazioni su come selezionare la sorgente, vedere [<Selezione dell'alimentazione e della](#page-3-2)  [sorgente> \(pagina 4\).](#page-3-2)

- **2 Accesso al modo di impostazione delle funzioni Premere il tasto [FNC].**
- **3 Selezionare il modo di eliminazione dei preferiti Per selezionare e impostare la voce procedere**

**come segue.**

#### **["Initial Settings"](#page-19-3)**➜**["Favorite Delete"](#page-19-4)**

**Per selezionare la voce, ruotare la manopola di controllo. Per impostare la voce, premere il tasto [ENTER].**

**4 Selezionare il numero da eliminare Ruotare la manopola di controllo per selezionare il numero memorizzato, quindi premere il tasto [ENTER].**

Viene visualizzato "Favorite Delete". Selezionare "All" se si vuole eliminare tutto.

- **5 Ruotare la manopola di controllo per selezionare "YES", quindi premere il tasto [ENTER].** Viene visualizzato "Completed".
- **6 Uscire dal modo di impostazione delle funzioni** Tenere premuto il tasto [  $\triangle$ ] per almeno 1 **secondo.**

# <span id="page-15-1"></span><span id="page-15-0"></span>**Impostazione delle funzioni**

Configurare le funzioni dell'unità seguendo la procedura riportata di seguito:

**1 Cercare la voce da impostare**

Selezionare la voce da impostare in base a [<Voci](#page-15-2)  [delle funzioni> \(pagina 16\)](#page-15-2).

**2 Selezionare la sorgente Premere il tasto [SRC].**

Passare alla sorgente in cui è visualizzata la voce da impostare in base a [<Lista delle funzioni> \(pagina 20\)](#page-19-5). Per informazioni su come selezionare la sorgente, vedere [<Selezione dell'alimentazione e della](#page-3-2)  [sorgente> \(pagina 4\)](#page-3-2).

**3 Accedere al modo di impostazione delle funzioni Premere il tasto [FNC].**

- **4 Selezionare la voce della funzione Ruotare la manopola di controllo per selezionare la voce da impostare.**
- **5 Accedere alla voce della funzione selezionata Premere il tasto [ENTER].**

Premere il tasto [1] per ritornare alla voce precedente.

Ripetere i passi 4 e 5 finché non si raggiunge la voce da impostare.

- **6 Impostare la voce della funzione Ruotare la manopola di controllo per selezionare il valore di impostazione desiderato.**
- **7 Selezionare il valore di impostazione. Premere il tasto [ENTER].**

Viene visualizzata la voce precedente.

**8 Uscire dal modo di impostazione delle funzioni** Tenere premuto in tasto [ **←** ] per almeno 1 **secondo.**

# <span id="page-15-2"></span>**Voci delle funzioni**

#### Esempio:

**N. Nome della funzione: "Visualizzazione di tutte le funzioni dell'unità"** ➤ "Valore di impostazione 1"\*, "Valore di impostazione 2"... Fornisce una panoramica funzionale delle voci delle funzioni. Per trovare la sorgente in cui è

visualizzata la funzione fare riferimento ai numeri (00) in [<Lista delle funzioni> \(pagina 20\).](#page-19-5)

# *⊱*⊞}

**•** Il valore di impostazione sottolineato è l'impostazione predefinita.

### **Modo di riproduzione musica**

- <span id="page-15-3"></span> 01 **Controllo iPod in modalità manuale: ["Hands](#page-23-1)  [Mode"](#page-23-1)** ➤ "ON", "OFF" Se impostata su "ON", consente di controllare l'iPod tramite i comandi sull'iPod.
- <span id="page-15-4"></span> 02 **Scansione: ["Track Scan" \(CD\)/ "File Scan" \(file](#page-23-1)  [audio\)](#page-23-1)** ➤ "ON", "OFF" Se impostata su "ON", riproduce l'inizio di ogni
- <span id="page-15-5"></span>brano contenuto nel disco/cartella in sequenza. 03 **Riproduzione casuale: ["Disc Random" \(CD\)/](#page-20-1)  ["Folder Random" \(file audio/ iPod\)](#page-20-1)** ➤ "ON", "OFF" Se impostata su "ON", riproduce i brani contenuti nel disco/cartella in modo casuale.
- <span id="page-15-6"></span> 04 **Riproduzione casuale di tutti i brani: ["All](#page-20-2)  [Random"](#page-20-2)** ➤ "ON", "OFF" Se impostata su "ON", tutti i brani contenuti nell'iPod vengono riprodotti in ordine casuale.
- <span id="page-15-7"></span> 05 **Riproduzione ripetuta della traccia/del file: ["Track Repeat" \(CD\)/ "File Repeat" \(file audio/](#page-23-1) [iPod\)](#page-23-1)** ➤ "ON", "OFF" Se impostata su "ON", riproduce ripetutamente la musica.
- <span id="page-15-8"></span> 06 **Riproduzione ripetuta del disco/della cartella: ["Disc Repeat" \(multilettore\)/ "Folder Repeat"](#page-23-1)  [\(file audio\)](#page-23-1)** ➤ "ON", "OFF"

<span id="page-15-9"></span>Se impostata su "ON", riproduce ripetutamente i brani contenuti nel disco/nella cartella.

 07 **Riproduzione casuale del multilettore: ["MGZN](#page-20-3)  [Random"](#page-20-3)** ➤ "ON", "OFF" Se impostata su "ON", riproduce i brani contenuti nel multilettore in modo casuale.

Funzione di KDC-5047U/ KMR-440U.

### **Controllo della visualizzazione**

#### 08 **Selezione del tipo di visualizzazione: ["Display](#page-19-6)  [Control"](#page-19-6)** ➤ 5 tipi

<span id="page-16-12"></span>Imposta il tipo di visualizzazione.

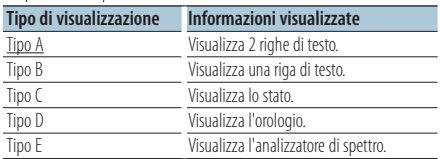

<span id="page-16-13"></span>Vedere [<Selezione del tipo di visualizzazione>](#page-21-1)  [\(pagina 22\).](#page-21-1)

#### 09 **Selezione della visualizzazione laterale: ["DISP](#page-19-7)  [Side Select"](#page-19-7)** ➤ 2 tipi

Imposta la visualizzazione laterale tipo A, B, D e E su ON/OFF. Vedere [<Selezione del tipo di](#page-21-1)  [visualizzazione> \(pagina 22\)](#page-21-1).

<span id="page-16-14"></span> 10 **Selezione della visualizzazione del testo: ["DISP](#page-19-8)  [Text Select"](#page-19-8)**

Imposta la visualizzazione del testo tipo A e B. Vedere [<Selezione della visualizzazione del testo>](#page-21-2)  [\(pagina 22\).](#page-21-2)

<span id="page-16-15"></span> 11 **Selezione della visualizzazione grafica: ["DISP](#page-19-9)  [GRPHC Select"](#page-19-9)** ➤ 6 tipi

Imposta la visualizzazione dell'analizzatore di spettro tipo E. Vedere [<Selezione del tipo di](#page-21-1)  [visualizzazione> \(pagina 22\)](#page-21-1).

### **Impostazioni dell'orologio e della data**

- <span id="page-16-1"></span> 12 **Regolazione dell'orologio: ["Clock Adjust"](#page-19-10)** Imposta l'orologio.
	- 1. Ruotare la manopola di controllo per impostare l'ora, quindi premere il tasto [ENTER].
	- 2. Ruotare la manopola di controllo per impostare i minuti, quindi premere il tasto [ENTER].

<span id="page-16-0"></span>Questa impostazione è possibile se <sup>13</sup> [Sincronizzazione dell'ora](#page-16-0) è impostata su "OFF".

 13 **Sincronizzazione dell'ora: ["Time Synchronized"](#page-19-11)**  $\triangleright$  "ON", "OFF"

<span id="page-16-2"></span>Sincronizza l'orologio interno dell'unità con l'orario trasmesso dalle emittenti RDS.

- 14 **Regolazione della data: ["Date Adjust"](#page-19-1)** Imposta la data. Vedere [<Regolazione della data>](#page-3-3)  [\(pagina 4\).](#page-3-3)
- <span id="page-16-3"></span> 15 **Selezione del modo di visualizzazione della data: ["Date Mode"](#page-19-2)**➤ 7 tipi

Imposta il modo di visualizzazione della data. Vedere [<Regolazione della data> \(pagina 4\)](#page-3-3).

# **Impostazioni del display e dell'illuminazione**

<span id="page-16-4"></span> 16 **Impostazione del colore del frontalino: ["Color](#page-19-12)  [SEL"](#page-19-12)**

Imposta il colore dell'illuminazione del frontalino. Vedere [<Selezione del colore dell'illuminazione>](#page-22-1)  [\(pagina 23\)](#page-22-1)

<span id="page-16-5"></span>Funzione di KDC-BT50U/ KDC-5047U.

 17 **Display ON/OFF: ["DISP OFF Mode"](#page-19-13)** ➤ "ON", "OFF" Se non si esegue alcuna operazione per almeno 5 secondi quando "ON" è selezionato, il display si spegne. Nel modo di impostazione, il display non si spegne neppure dopo 5 secondi. Funzione di KDC-BT50U/ KDC-5047U.

<span id="page-16-6"></span> 18 **Attenuazione del display: ["Display Dimmer"](#page-19-14)** ➤ "Auto", "Manual1", "Manual2", "OFF" Riduce l'illuminazione del display in combinazione con l'interruttore delle luci interne del veicolo.

<span id="page-16-7"></span> 19 **Scorrimento del testo: ["Text Scroll"](#page-19-15)** ➤ "Auto", "Manual" Se impostato su "Auto", scorre automaticamente il

<span id="page-16-8"></span>testo visualizzato.

 20 **Visualizzazione dello stato del dispositivo Bluetooth: ["BT DVC Status"](#page-19-16)**

È possibile visualizzare lo stato di connessione, l'intensità del segnale e il livello della batteria. : Livello della batteria del telefono cellulare. T<sub>ull</sub>: Intensità di segnale del telefono cellulare. Funzione di KDC-BT50U/ KCA-BT200 (accessorio opzionale).

#### 21 **Attenuazione dell'illuminazione: ["ILLUMI](#page-19-17)**

<span id="page-16-9"></span>**[Dimmer"](#page-19-17)** ➤ "Auto", "Manual1", "Manual2", "OFF" Riduce la luminosità dell'illuminazione dei tasti. Auto: Attenua l'illuminazione in base all'interruttore delle luci interne del veicolo.

Manual1: Attenua l'illuminazione in modo progressivo.

Manual2: Attenua l'illuminazione in modo che risulti più scura di quanto impostato per Manual1.

<span id="page-16-10"></span>OFF: Non attenua l'illuminazione.

 22 **Effetto di illuminazione: ["ILLUMI Effect"](#page-19-18)** ➤ "ON", "OFF"

<span id="page-16-11"></span>Imposta la modifica del colore dell'illuminazione dei tasti in base al funzionamento dei tasti.

### 23 **Effetto di illuminazione in base alla musica: ["ILLUMI Music SYNC"](#page-19-19)** ➤ "ON", "OFF"

Imposta la modifica del colore dell'illuminazione dei tasti in base al volume audio.

# **Impostazione delle funzioni**

### **Impostazioni del sintonizzatore**

 24 **Sintonizzazione delle emittenti locali: ["Local](#page-20-4)  [Seek"](#page-20-4)** ➤ "ON", "OFF"

<span id="page-17-11"></span>Nella sintonizzazione con ricerca automatica vengono ricercate solo stazioni che offrono una buona ricezione.

 25 **Modalità di ricerca: ["Seek Mode"](#page-20-5)** ➤ "Auto1", "Auto2", "Manual"

<span id="page-17-2"></span>Seleziona il modo di sintonizzazione della radio.

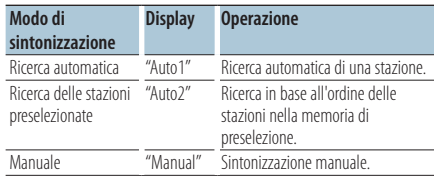

26 **Memorizzazione automatica: ["Auto Memory"](#page-20-6)**

<span id="page-17-12"></span>Memorizza automaticamente sei stazioni con buona ricezione.

Ruotare la manopola di controllo per selezionare "YES", quindi premere il tasto [ENTER] per avviare la memorizzazione automatica.

- <span id="page-17-13"></span> 27 **Ricezione monofonica: ["MONO"](#page-20-7)** ➤ "ON", "OFF" È possibile ridurre il rumore delle trasmissioni stereo commutandole a monoaurale.
- <span id="page-17-9"></span> 28 **Notiziari con impostazione di timeout: ["News](#page-20-8)  [Interrupt"](#page-20-8)** ➤ "OFF", "00MIN" – "90MIN" Riceve automaticamente i notiziari quando

vengono trasmessi. Impostare il tempo durante il quale disattivare l'interruzione dopo l'avvio di un altro notiziario.

Questa funzione si attiva passando da "00MIN" a "90MIN".

Se il notiziario inizia quando questa funzione è attivata, viene visualizzato "NEWS" e il notiziario viene ricevuto. Se viene impostato "20MIN", la ricezione di un altro notiziario non inizia prima di 20 minuti.

Il volume del notiziario è allo stesso livello impostato per le informazioni sul traffico.

- 29 **Frequenza alternativa: ["AF"](#page-20-9)** ➤ "ON", "OFF" Se la ricezione è scarsa, passa automaticamente ad un'altra frequenza che trasmette lo stesso programma nella stessa rete RDS, ma con migliori condizioni di ricezione.
- 30 **RDS regionale: ["RDS Regional"](#page-20-10)** ➤ "ON", "OFF" Imposta se sintonizzarsi sulla stazione solo nella regione specificata usando il comando "AF SET".
- <span id="page-17-10"></span>**B1** Sintonizzazione automatica TP: ["Auto TP Seek"](#page-20-11)  $\triangleright$  "ON", "OFF"

Se la ricezione della stazione delle informazioni sul traffico è scarsa, cerca automaticamente una stazione con una ricezione migliore.

#### **Impostazioni dell'iPod**

- <span id="page-17-3"></span> 32 **Ricerca con salto: ["Skip Search"](#page-20-12)** ➤ "0.5%", "1%", "5%", "10%" Imposta il rapporto dei salti eseguiti con [<Ricerca](#page-9-1)  [con salto> \(pagina 10\).](#page-9-1)
- <span id="page-17-4"></span> 33 **Eliminazione del mio elenco di riproduzione: ["My Playlist Delete"](#page-34-0)**

Elimina i brani registrati nel mio elenco di riproduzione.

Ruotare la manopola di controllo per selezionare "YES", quindi premere il tasto [ENTER] per eliminare il mio elenco di riproduzione.

### **Impostazioni AUX**

34 **Impostazione del nome: ["Name Set"](#page-20-13)** ➤ "AUX",

<span id="page-17-14"></span>"DVD", "PORTABLE", "GAME", "VIDEO", "TV" Imposta il display quando viene commutato sulla sorgente AUX.

### **Impostazioni audio**

#### 35 **Controllo dell'audio: ["Audio Control"](#page-20-0)**

<span id="page-17-8"></span>Imposta la qualità dell'audio e il sistema di altoparlanti. Vedere [<Controllo dell'audio> \(pagina 7\).](#page-6-1) Funzione di KDC-BT50U.

### **Impostazioni iniziali**

<span id="page-17-1"></span> 36 **Modo di selezione della sorgente: ["SRC Select"](#page-19-20)**  $>$  "1", "2"

<span id="page-17-5"></span>Imposta il metodo di selezione della sorgente.

- **B7** Segnale acustico: ["Key Beep"](#page-19-21) > "ON", "OFF" Attiva/disattiva il suono di conferma dell'operazione (segnale acustico).
- <span id="page-17-0"></span> 38 **Impostazione della lingua russa: ["Russian"](#page-19-22)** ➤ "ON", "OFF"

Quando questa impostazione è attiva, le seguenti stringhe di carattere vengono visualizzate in russo: Nome della cartella/ Nome del file/ titolo brano/ Nome dell'artista/ Nome album/ KCA-BT200 (accessorio opzionale)

- <span id="page-17-6"></span> 39 **Lingua di visualizzazione delle impostazioni delle funzioni: ["Function Language"](#page-19-23)** ➤ "English", "French", "Spanish", "German", "Italian", "Russian" Modifica la lingua di visualizzazione delle voci nelle impostazioni delle funzioni.
- <span id="page-17-7"></span> 40 **Timer di spegnimento automatico : ["Power OFF](#page-19-24)  [Wait"](#page-19-24)** ➤ "OFF", "20MIN", "40MIN", "60MIN" Impostazione del timer di spegnimento automatico dell'unità dopo un periodo prolungato in modalità standby.

Questa impostazione permette di non consumare la batteria del veicolo.

- OFF: La funzione del timer di spegnimento automatico è disattivata.
- 20MIN: Spegne l'unità dopo 20 minuti. (impostazione predefinita)

40MIN: Spegne l'unità dopo 40 minuti. 60MIN: Spegne l'unità dopo 60 minuti. Funzione di KDC-BT50U/ KDC-5047U.

<span id="page-18-2"></span> 41 **AUX integrato: ["Built-in AUX"](#page-19-25)** ➤ "ON", "OFF" Imposta se visualizzare AUX durante la selezione della sorgente.

<span id="page-18-3"></span> 42 **Lettura CD: ["CD Read"](#page-19-26)** ➤ "1", "2" Imposta il metodo di lettura dei CD. Se non si riesce a riprodurre un CD in un formato speciale, impostare questa funzione su "2" per forzarne la riproduzione. Alcuni CD musicali potrebbero non essere riproducibili anche se la funzione è impostata su "2".

Inoltre, i file audio non possono essere riprodotti se la funzione è impostata su "2". Generalmente, lasciarla impostata su "1".

- 1 : Distingue automaticamente tra disco file audio e CD musicale durante la riproduzione di un disco.
- <span id="page-18-1"></span>2 : Forza la riproduzione come CD musicale.
- 43 **Eliminazione dei preferiti: ["Favorite Delete"](#page-19-4)** ➤ Preset No., "All"

Elimina la memoria di preselezione dei preferiti. Vedere [<Eliminazione della memoria di](#page-14-1)  [preselezione dei preferiti> \(pagina 15\).](#page-14-1)

<span id="page-18-4"></span> 44 **Impostazione dell'amplificatore integrato: ["Built-in AMP"](#page-19-27)** ➤ "ON", "OFF"

Selezionando "OFF", l'amplificatore integrato si spegne. Lo spegnimento dell'amplificatore integrato migliora la qualità dell'audio dell'uscita preamplificata.

#### 45 **Selezione degli altoparlanti: ["Speaker Select"](#page-19-28)** ➤ "OFF", "5/4inch", "6x9/6inch", "O.E.M"

<span id="page-18-5"></span>Per garantire che le impostazioni System Q siano ottimali con ogni tipo di altoparlante come segue;

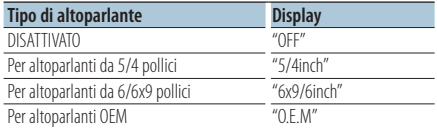

#### 46 **Aggiornamento del firmware: ["F/W Update](#page-19-29)**

#### <span id="page-18-6"></span>**[#.##"](#page-19-29)** ➤ "USB", "CD"

Aggiorna il firmware.

Selezionare "YES", quindi premere il tasto [ENTER] per avviare l'aggiornamento del firmware.

Per informazioni su come aggiornare il firmware, consultare il nostro sito Web.

http://www.kenwood.com/cs/ce/

#### **Impostazioni del modo dimostrativo**

<span id="page-18-0"></span> 47 **Modo dimostrativo: ["DEMO Mode"](#page-19-30)** ➤ "ON", "OFF" Specifica se consentire la dimostrazione.

Funzione di KDC-BT50U/KCA-BT200 (accessorio opzionale)

#### **Impostazioni Bluetooth**

- <span id="page-18-7"></span> 48 **Selezione del telefono: ["Phone Selection"](#page-20-14)** Selezione di un telefono cellulare compatibile per il collegamento vivavoce. Vedere [<Selezione del](#page-29-1)  [dispositivo Bluetooth da collegare> \(pagina 30\)](#page-29-1).
- <span id="page-18-8"></span> 49 **Selezione audio: ["Audio Selection"](#page-20-15)** Selezione del lettore audio Bluetooth da collegare. Vedere [<Selezione del dispositivo Bluetooth da](#page-29-1)  [collegare> \(pagina 30\).](#page-29-1)
- <span id="page-18-9"></span> 50 **Download SMS: ["SMS Download"](#page-20-16)** Download di un messaggio SMS. Vedere [<Download di messaggi SMS> \(pagina 33\)](#page-32-1).
- <span id="page-18-10"></span> 51 **Visualizzazione degli SMS in arrivo: ["SMS Inbox"](#page-20-17)** Visualizzazione del messaggio SMS ricevuto. Vedere [<Visualizzazione del messaggio SMS> \(pagina 33\)](#page-32-2). Funzione di KCA-BT200 (accessorio opzionale).
- <span id="page-18-11"></span> 52 **Aggiunta di un comando vocale: ["PB Name Edit"](#page-20-18)** Registra la voce per il riconoscimento vocale. Vedere [<Aggiunta di un comando di chiamata](#page-30-1)  [vocale> \(pagina 31\)](#page-30-1).

<span id="page-18-12"></span>Funzione di KCA-BT200 (accessorio opzionale).

 53 **Impostazione della categoria del comando vocale: ["PN Type Edit"](#page-20-19)**

Registra la voce per selezionare una categoria di numero telefonico nella rubrica. Vedere [<Impostazione di un comando vocale per](#page-31-1)  [categoria> \(pagina 32\)](#page-31-1).

<span id="page-18-13"></span>Funzione di KCA-BT200 (accessorio opzionale).

 54 **Registrazione del dispositivo: ["Device Regist."](#page-20-20)** Registrazione di un dispositivo Bluetooth (accoppiamento). Vedere [<Registrazione di un](#page-27-1)  [dispositivo Bluetooth> \(pagina 28\).](#page-27-1)

#### <span id="page-18-14"></span> 55 **Registrazione del dispositivo speciale: ["SPCL](#page-20-21)  [DVC Select"](#page-20-21)**

Possibilità di registrare uno speciale dispositivo che non può essere registrato normalmente. Vedere [<Registrazione di un dispositivo Bluetooth](#page-27-2)  [speciale> \(pagina 28\)](#page-27-2).

#### <span id="page-18-15"></span> 56 **Eliminazione del dispositivo: ["Device Delete"](#page-20-22)** Annullamento della registrazione del dispositivo Bluetooth. Vedere [<Eliminazione di un dispositivo](#page-29-2)  [Bluetooth registrato> \(pagina 30\).](#page-29-2)

#### <span id="page-18-16"></span> 57 **Modifica del codice PIN: ["PIN Code Edit"](#page-20-23)** Indicazione del codice PIN richiesto quando si registra questa unità utilizzando il dispositivo Bluetooth. Vedere <Registrazione del codice PIN> [\(pagina 29\)](#page-28-1).

# **Impostazione delle funzioni**

#### <span id="page-19-32"></span> 58 **Impostazione dell'intervallo di tempo per la risposta automatica: ["Auto Answer"](#page-20-24)** ➤ "OFF",

"0SEC" – "8SEC" – "99SEC"

Con questa funzione l'unità risponde automaticamente alle chiamate dopo l'intervallo di tempo impostato per la risposta automatica. "OFF" : Non risponde automaticamente alle chiamate.

"0" : Risponde automaticamente alle chiamate subito. "1s" – "99s" : Risponde automaticamente alle chiamate dopo 1 – 99 secondi.

#### 59 **Selezione degli altoparlanti: ["Bluetooth HF/](#page-20-25) [Audio"](#page-20-25)** ➤ "Front", "All"

<span id="page-19-33"></span>È possibile specificare gli altoparlanti di uscita per la comunicazione con vivavoce e l'audio Bluetooth. "Front" : Emette l'audio dagli altoparlanti anteriori. "All" : Emette l'audio dagli altoparlanti anteriori e posteriori.

#### <span id="page-19-31"></span> 60 **Impostazione del segnale acustico per le chiamate in entrata: ["Call Beep"](#page-20-26)** ➤ "ON", "OFF" È possibile fare in modo che l'altoparlante emetta

un segnale acustico quando è in arrivo una chiamata.

<span id="page-19-34"></span>"ON" : Viene emesso un segnale acustico. "OFF" : Il segnale acustico viene annullato.

#### 61 **Aggiornamento F/W BT: ["BT F/W Update"](#page-20-27)** Visualizza la versione del firmware e aggiorna il firmware. Vedere [<Visualizzazione della versione](#page-30-2)  [del firmware> \(pagina 31\)](#page-30-2).

#### <span id="page-19-35"></span> 62 **Guadagno del microfono: ["MIC Gain"](#page-20-28)** ➤ "-3" –  $"0" - "+3"$

Regola la sensibilità del microfono integrato per la telefonata. Regolare la voce dell'utente chiamante. Se impostato su "+", il volume della voce aumenta. Funzione di KDC-BT50U.

#### <span id="page-19-36"></span> 63 **Riduzione del rumore: ["NR Level"](#page-20-29)** ➤ "-3" – "0" – "+3" Riduce i rumori dell'ambiente circostante senza cambiare il volume del microfono integrato. Regolare la voce dell'utente chiamante quando non è chiara. Se impostato su "+", la riduzione del rumore aumenta.

<span id="page-19-37"></span>Funzione di KDC-BT50U.

#### 64 **Livello di cancellazione dell'eco: ["Echo Cancel"](#page-20-30)**  $\triangleright$  "-2" – "0" – "+2"

Imposta il livello di cancellazione dell'eco. Funzione di KDC-BT50U.

#### 65 **Selezione del microfono: ["MIC Select"](#page-20-31)** ➤ "Builtin", "External"

Specifica se si deve utilizzare il microfono integrato o quello esterno se il ricevitore ha un microfono incorporato.

Builtin: Utilizza il microfono incorporato. External: Utilizza il microfono esterno. Funzione di KDC-BT50U.

# <span id="page-19-5"></span>**Lista delle funzioni**

### **Voci delle funzioni che appaiono quando è selezionata qualsiasi sorgente**

<span id="page-19-39"></span><span id="page-19-38"></span><span id="page-19-16"></span><span id="page-19-15"></span><span id="page-19-14"></span><span id="page-19-13"></span><span id="page-19-12"></span><span id="page-19-11"></span><span id="page-19-10"></span><span id="page-19-2"></span><span id="page-19-1"></span><span id="page-19-0"></span>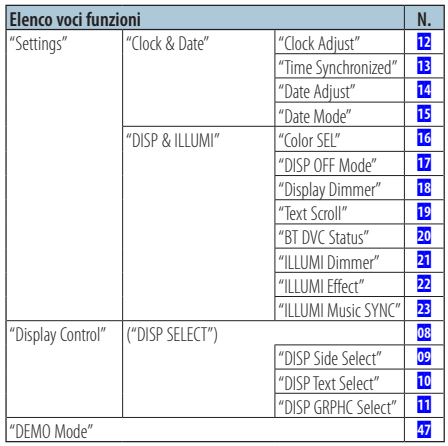

## <span id="page-19-30"></span><span id="page-19-19"></span><span id="page-19-18"></span><span id="page-19-17"></span><span id="page-19-9"></span><span id="page-19-8"></span><span id="page-19-7"></span><span id="page-19-6"></span>**Voci delle funzioni che appaiono durante lo standby**

<span id="page-19-29"></span><span id="page-19-28"></span><span id="page-19-27"></span><span id="page-19-26"></span><span id="page-19-25"></span><span id="page-19-24"></span><span id="page-19-23"></span><span id="page-19-22"></span><span id="page-19-21"></span><span id="page-19-20"></span><span id="page-19-4"></span><span id="page-19-3"></span>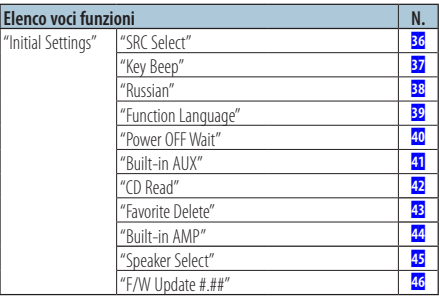

**Voci delle funzioni che appaiono durante la riproduzione di un CD, file audio o iPod**

<span id="page-20-2"></span><span id="page-20-1"></span><span id="page-20-0"></span>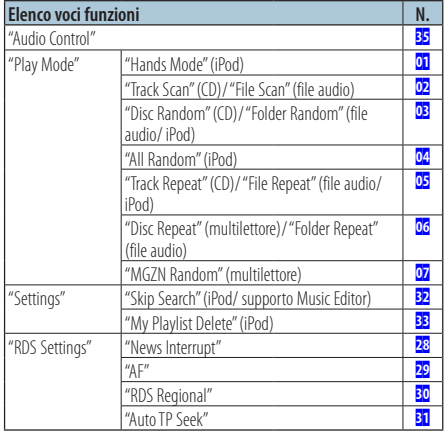

### <span id="page-20-12"></span><span id="page-20-3"></span>**Voci delle funzioni che appaiono quando è selezionata la sorgente sintonizzatore**

<span id="page-20-7"></span><span id="page-20-6"></span><span id="page-20-5"></span><span id="page-20-4"></span>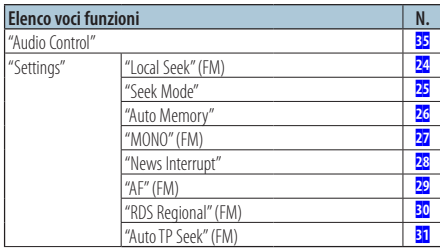

### <span id="page-20-11"></span><span id="page-20-10"></span><span id="page-20-9"></span><span id="page-20-8"></span>**Voci delle funzioni che appaiono quando è selezionata la sorgente ausiliaria**

<span id="page-20-13"></span>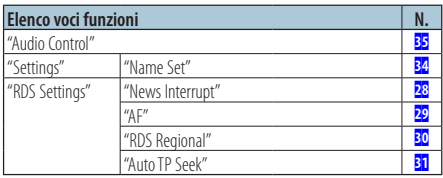

#### **Voci delle funzioni che appaiono nel modo BT**

<span id="page-20-33"></span><span id="page-20-32"></span><span id="page-20-23"></span><span id="page-20-22"></span><span id="page-20-21"></span><span id="page-20-20"></span><span id="page-20-19"></span><span id="page-20-18"></span><span id="page-20-17"></span><span id="page-20-16"></span><span id="page-20-15"></span><span id="page-20-14"></span>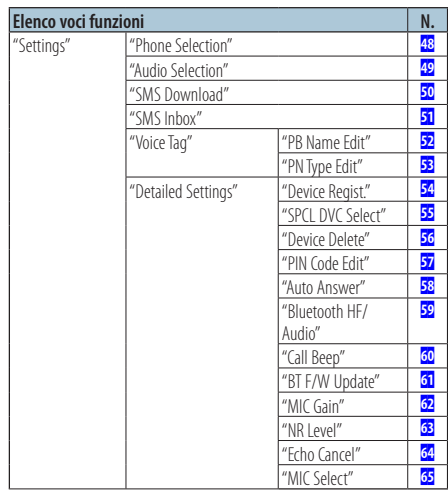

<span id="page-20-31"></span><span id="page-20-30"></span><span id="page-20-29"></span><span id="page-20-28"></span><span id="page-20-27"></span><span id="page-20-26"></span><span id="page-20-25"></span><span id="page-20-24"></span>(≡€

- **•** Le voci di impostazione della funzione Bluetooth possono essere configurate nel modo Bluetooth senza selezionare il modo di impostazione delle funzioni.
	- 1. Tenere premuto il tasto [ \, ] ( **KDC-BT50U** )/ [FNC] per almeno 1 secondo ( **KDC-5047U KMR-440U** ) per accedere al modo Bluetooth.
	- 2. Ruotare la manopola di controllo per selezionare "BT Setting", quindi premere il tasto [ENTER].
	- 3. Ruotare la manopola di controllo per selezionare la voce desiderata, quindi premere il tasto [ENTER].
	- 4. Ruotare la manopola di controllo per selezionare il valore, quindi premere il tasto [ENTER].

# <span id="page-21-0"></span>**Impostazioni di visualizzazione**

# <span id="page-21-1"></span>Selezione del tipo di visualizzazione

Di seguito sono riportati degli esempi di tipi di visualizzazione.

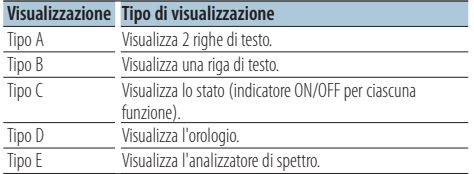

#### **1 Accedere al modo di controllo della visualizzazione KDC-5047U KMR-440U Premere il tasto [DISP].**

### **KDC-BT50U**

- **1) Premere il tasto [FNC].**
- **2) Ruotare la manopola di controllo per selezionare ["Display Control",](#page-19-6) quindi premere il tasto [ENTER].**
- **2 Selezionare il tipo di visualizzazione Ruotare la manopola di controllo per selezionare il tipo di visualizzazione, quindi premere il tasto [ENTER].**
- **3 Selezionare la voce per le informazioni visualizzate**

**Ruotare la manopola di controllo per selezionare la voce per le informazioni visualizzate, quindi premere il tasto [ENTER].**

È possibile impostare le seguenti voci per le informazioni visualizzate:

- Selezione della visualizzazione laterale (quando si seleziona il tipo di visualizzazione A, B, D, o E.) Selezionare la visualizzazione ["DISP Side Select"](#page-19-7). Vedere 09 [Selezione della visualizzazione laterale](#page-16-13) di [<Impostazione delle funzioni> \(pagina 16\)](#page-15-1).
- Selezione della visualizzazione del testo (quando si seleziona il tipo di visualizzazione A o B.) Selezionare la visualizzazione ["DISP Text Select"](#page-19-8). Vedere [<Selezione della visualizzazione del testo>](#page-21-2)  [\(pagina 22\).](#page-21-2)
- Selezione della visualizzazione grafica (quando si seleziona il tipo di visualizzazione E.) Selezionare la visualizzazione ["DISP GRPHC Select".](#page-19-9) Vedere 11 [Selezione della visualizzazione grafica](#page-16-15) di [<Impostazione delle funzioni> \(pagina 16\)](#page-15-1).
- **4 Uscire dal modo di impostazione delle funzioni** Tenere premuto il tasto [  $\triangle$  ] per almeno 1 **secondo.**

# <span id="page-21-2"></span>Selezione della visualizzazione del testo

Modifica le informazioni visualizzate su ciascuna delle sorgenti riportate di seguito:

#### Sorgente sintonizzatore

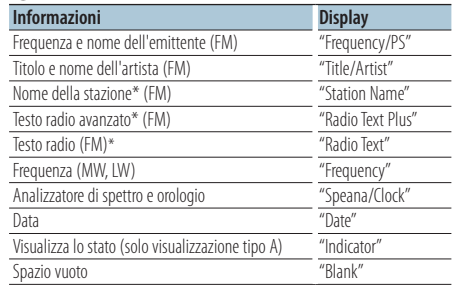

\* Vengono visualizzate le informazioni testo radio avanzato.

#### Sorgente CD e disco esterno

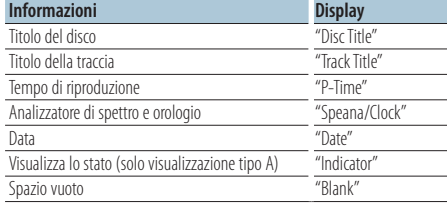

#### Sorgente file audio/ iPod

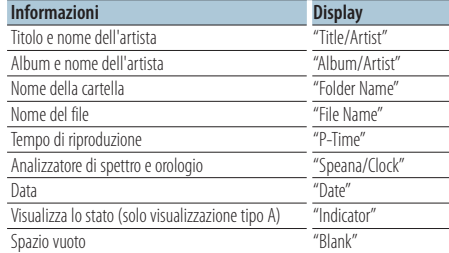

#### Sorgente audio Bluetooth "BT Audio" (KDC-BT50U)/ "BT Audio EXT" (KCA-BT200; accessorio opzionale)

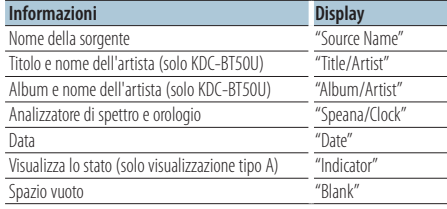

#### <span id="page-22-0"></span>Sorgente standby/ ingresso ausiliario

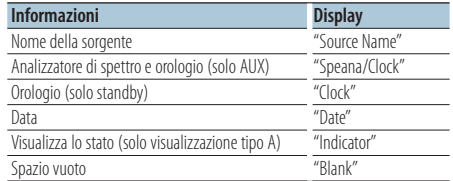

#### **1 Accedere al modo di controllo della visualizzazione KDC-5047U KMR-440U Premere il tasto [DISP].**

# **KDC-BT50U**

- **1) Premere il tasto [FNC].**
- **2) Ruotare la manopola di controllo per selezionare ["Display Control",](#page-19-6) quindi premere il tasto [ENTER].**
- **2 Selezionare il tipo di visualizzazione Ruotare la manopola di controllo per selezionare il tipo di visualizzazione A o B, quindi premere il tasto [ENTER].**
- **3 Selezionare il modo di selezione della visualizzazione del testo Ruotare la manopola di controllo per selezionare ["DISP Text Select",](#page-19-8) quindi premere il tasto [ENTER].**
- **4 Selezionare la parte di testo visualizzata (solo visualizzazione tipo A) Spingere la manopola di controllo verso l'alto o**

**verso il basso.**

La parte di testo selezionata lampeggia.

- **5 Selezionare il testo Ruotare la manopola di controllo.**
- **6 Uscire dal modo di impostazione delle funzioni** Tenere premuto il tasto [ $\triangle$ ] per almeno 1 **secondo.**

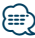

- **•** Se l'elemento selezionato non contiene informazioni, vengono visualizzate informazioni alternative.
- **•** Alcuni elementi possono non essere selezionati a seconda del tipo di visualizzazione e della riga.
- **•** Se si seleziona "Folder name" durante la riproduzione con l'iPod, i nomi verranno visualizzati in base alle voci di ricerca attualmente selezionate.
- **•** Se il controllo iPod in modalità manuale viene impostato su ON durante la riproduzione con l'iPod, viene visualizzato "iPod By Hand Mode".
- **•** Se non è possibile visualizzare tutti i caratteri durante la riproduzione con iPod, viene visualizzato il numero del file nell'elenco.

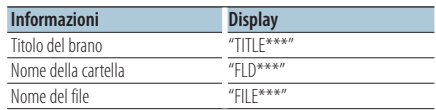

#### Funzione di KDC-BT50U/ KDC-5047U

### <span id="page-22-1"></span>Selezione del colore dell'illuminazione

Selezione del colore dell'illuminazione del pannello.

**1 Accedere al modo di impostazione delle funzioni**

**Premere il tasto [FNC].**

**2 Selezionare il modo di selezione del colore Per selezionare e impostare la voce procedere come segue.**

**["Settings"](#page-19-38)**➜**["DISP & ILLUMI"](#page-19-39)**➜**["Color SEL"](#page-19-12) Per selezionare la voce, ruotare la manopola di controllo. Per impostare la voce, premere il tasto [ENTER].**

#### **3 Selezionare la zona per cui si vuole impostare il colore dell'illuminazione**

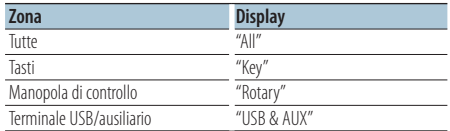

**Ruotare la manopola di controllo per selezionare la zona, quindi premere il tasto [ENTER].**

**4 Selezionare il colore dell'illuminazione Ruotare la manopola di controllo per selezionare il colore, quindi premere il tasto [ENTER].**

Selezionare un colore tra "Variable Scan"/ "Color1" — "Color  $24$ "

#### **5 Uscire dal modo di impostazione delle funzioni Tenere premuto il tasto [**  $\triangle$  **] per almeno 1 secondo.**

# <span id="page-23-0"></span>Prima dell'uso

- Per informazioni dettagliate sul telefono cellulare Bluetooth con funzione vivavoce, vedere [<Telefono](#page-34-1)  [cellulare> \(pagina 35\)](#page-34-1).
- Prima di poter usare il proprio telefono cellulare con questa unità è necessario registrarlo. Per ulteriori dettagli vedere [<Registrazione di un dispositivo](#page-27-1)  [Bluetooth> \(pagina 28\)](#page-27-1).
- Se sono stati registrati due o più telefoni cellulari, è necessario selezionarne uno. Per ulteriori dettagli vedere [<Selezione del dispositivo Bluetooth da](#page-29-1)  [collegare> \(pagina 30\)](#page-29-1).
- Per usare la rubrica telefonica, è necessario prima scaricarla su questa unità. Per ulteriori dettagli vedere [<Download della rubrica telefonica> \(pagina 29\).](#page-28-2)

# Ricevere una chiamata

#### Rispondere ad una chiamata **KDC-BT50U**

**Premere il tasto [ ]. KDC-5047U KMR-440U Premere il tasto [ENTER].**

# ⁄⊞`

- **•** Le seguenti operazioni consentono di disconnettere la linea: - Inserimento di un CD.
	- Collegamento di un dispositivo USB.
- **•** Il nome del chiamante viene visualizzato se è già stato registrato nella rubrica telefonica.

Rifiutare una chiamata in entrata **KDC-BT50U**

**Premere il tasto [** $\bullet$ ]. **KDC-5047U KMR-440U Premere il tasto [SRC].**

# <span id="page-23-1"></span>Chiamare un numero memorizzato in rubrica

**1 Accedere al modo Bluetooth KDC-BT50U**

**Premere il tasto [ ]. KDC-5047U KMR-440U**

**Tenere premuto il tasto [FNC] per almeno 1 secondo.**

Viene visualizzato "BT MODE".

**2 Selezionare il modo di ricerca nome Ruotare la manopola di controllo per selezionare "Name Search", quindi premere il tasto [ENTER].**

### **3 Inserire l'iniziale del nome**

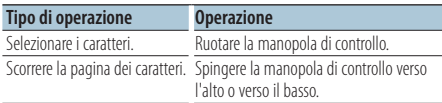

- **4 Cercare il nome Premere il tasto [ENTER].**
- **5 Selezionare il numero di telefono Ruotare la manopola di controllo.**

Se si spinge la manopola di controllo verso destra o verso sinistra, la rubrica viene ordinata in base ai nomi

**6 Effettuare una chiamata KDC-BT50U Premere il tasto [ ]. KDC-5047U KMR-440U Premere il tasto [ENTER].**

# ∕≕}

- **•** Ogni volta che si preme il tasto [ENTER] vengono visualizzati il nome, il numero di telefono e la data e l'ora. ( **KDC-BT50U** )
- **•** Durante la ricerca vengono cercati i caratteri non accentati, ad esempio "u", al posto dei caratteri accentati, ad esempio "ü".

# Comporre un numero

**1 Accedere al modo Bluetooth KDC-BT50U Premere il tasto [ ]. KDC-5047U KMR-440U Tenere premuto il tasto [FNC] per almeno 1 secondo.**

Viene visualizzato "BT MODE".

- **2 Selezionare il modo di composizione numero Ruotare la manopola di controllo per selezionare "Number Dial", quindi premere il tasto [ENTER].**
- **3 Inserire un numero di telefono Ruotare la manopola di controllo per selezionare il numero, quindi spingere la manopola di controllo verso destra.**
- **4 Effettuare una chiamata KDC-BT50U Premere il tasto [ ]. KDC-5047U KMR-440U Premere il tasto [ENTER].**

#### Per cancellare il numero di telefono inserito cifra per cifra

**Spingere la manopola di controllo verso sinistra.**

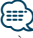

**•** È possibile inserire al massimo 32 cifre.

# <span id="page-24-0"></span>Chiamare un numero nel registro chiamate

**1 Accedere al modo Bluetooth KDC-BT50U Premere il tasto [**  $\ell_n$  **].** 

**KDC-5047U KMR-440U Tenere premuto il tasto [FNC] per almeno 1 secondo.**

Viene visualizzato "BT MODE".

- **2 Selezionare il modo registro chiamate Ruotare la manopola di controllo per selezionare "Incoming Calls", "Outgoing Calls" o "Missed Calls", quindi premere il tasto [ENTER].** "Incoming Calls": Chiamate in entrata "Outgoing Calls": Chiamate in uscita "Missed Calls": Chiamate perse
- **3 Selezionare un nome o un numero di telefono Ruotare la manopola di controllo.**
- **4 Effettuare una chiamata KDC-BT50U Premere il tasto [ \allegent**]. **KDC-5047U KMR-440U Premere il tasto [ENTER].**

# {≡≡}

- **•** Ogni volta che si preme il tasto [ENTER] vengono visualizzati il nome, il numero di telefono e la data e l'ora. ( **KDC-BT50U** )
- **•** L'elenco delle chiamate in uscita, l'elenco delle chiamate in entrata e l'elenco delle chiamate perse riportano le chiamate effettuate e ricevute da questa unità. Non si tratta degli elenchi memorizzati nella memoria del telefono cellulare.

# Composizione rapida (numeri preimpostati)

**1 Accedere al modo Bluetooth KDC-BT50U Premere il tasto [ ].**

**KDC-5047U KMR-440U**

**Tenere premuto il tasto [FNC] per almeno 1 secondo.** Viene visualizzato "BT MODE".

**2 Selezionare il numero da richiamare dalla memoria**

**Ruotare la manopola di controllo per selezionare il numero preimpostato ("P1" – "P6"), quindi premere il tasto [ENTER].**

#### **3 Effettuare una chiamata KDC-BT50U**

**Premere il tasto [ ]. KDC-5047U KMR-440U Premere il tasto [ENTER].**

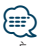

**•** È necessario registrare il numero preimpostato. Vedere [<Registrare un numero nell'elenco di numeri preimpostati>](#page-24-1)  [\(pagina 25\).](#page-24-1)

### <span id="page-24-1"></span>Registrare un numero nell'elenco di numeri preimpostati

- **1 Inserire il numero di telefono da registrare** Inserire il numero di telefono con i seguenti metodi: Comporre un numero/ Chiamare un numero nel registro chiamate/ Chiamare un numero memorizzato in rubrica
- **2 Accedere al modo memoria di preselezione Premere il tasto [ ].**
- **3 Selezionare un numero e memorizzarlo Ruotare la manopola di controllo per selezionare il numero memorizzato ("P1" – "P6"), quindi tenere premuto il tasto [ENTER] per almeno 2 secondi.**

#### Annullamento del modo memoria di preselezione

**Premere il tasto [**  $\triangle$  **].** 

# Durante una chiamata

Interrompere una chiamata **Premere il tasto [SRC].**

#### Passare al modo privato

**Spingere la manopola di controllo verso destra o verso sinistra.**

Commuta tra telefonata privata ("PRIVATE") e telefonata in vivavoce ogni volta che si preme questo tasto.

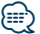

**•** Su alcuni telefoni cellulari, il passaggio al modo privato potrebbe provocare la selezione della sorgente usata prima dell'avvio della connessione vivavoce. In questo caso, non è possibile riportare la sorgente al modo vivavoce da questa unità. Per ritornare al modo vivavoce, è necessario selezionarlo sul telefono cellulare.

#### Regolazione del volume della voce durante una chiamata

**Ruotare la manopola di controllo.**

# <span id="page-25-0"></span>**Funzionamento delle chiamate vivavoce**

# Chiamata in attesa

#### Rispondere ad una chiamata in entrata mettendo in attesa la chiamata corrente **KDC-BT50U**

**Premere il tasto [**  $\ell$ ]. **KDC-5047U KMR-440U**

- **1) Tenere premuto il tasto [FNC] per almeno 1 secondo.**
- **2) Ruotare la manopola di controllo per selezionare "Answer", quindi premere il tasto [ENTER].**

### Rispondere ad un'altra chiamata in entrata dopo aver terminato la chiamata corrente

**Premere il tasto [SRC].**

#### Continuare la chiamata corrente **KDC-BT50U Premere il tasto [** $\rightarrow$ ].

**KDC-5047U KMR-440U**

- **1) Premere il tasto [ENTER].**
- **2) Ruotare la manopola di controllo per selezionare "Reject", quindi premere il tasto [ENTER].**

#### Rispondere ad una chiamata in attesa dopo aver terminato la chiamata corrente

**Premere il tasto [SRC].**

#### Commutare tra la chiamata corrente e la chiamata in attesa

**KDC-BT50U**

**Premere il tasto [ \, ]. KDC-5047U KMR-440U**

#### **Premere il tasto [ENTER].**

Ad ogni pressione della manopola si commuta il chiamante.

# Cancellare il messaggio di disconnessione

**KDC-BT50U**

**Premere il tasto [ ].**

**KDC-5047U KMR-440U**

**Tenere premuto il tasto [FNC] per almeno 1 secondo.**

"HF Disconnect" scompare.

# Funzione di KCA-BT200 (accessorio opzionale)

### Eseguire una chiamata vocale

- **1 Accedere al modo Bluetooth Tenere premuto il tasto [FNC] per almeno 1 secondo.** Viene visualizzato "BT MODE".
- **2 Accedere al modo di riconoscimento vocale Tenere premuto il tasto [AUDIO] per almeno 1 secondo.**
- **3 Far riconoscere all'unità il nome desiderato Premere il tasto [ENTER]. Quando viene emesso un segnale acustico, pronunciare un nome registrato entro 2 secondi.**

# **4 Far riconoscere all'unità la categoria desiderata Quando viene emesso un segnale acustico, pronunciare una categoria entro 2 secondi.**

Viene visualizzato il numero di telefono (nome) riconosciuto.

Se si desidera cambiare il numero di telefono (nome) visualizzato, premere il tasto [DISP].

#### **5 Effettuare una chiamata Premere il tasto [ENTER].**

**⊕** 

- **•** Se risulta impossibile riconoscere la voce, viene visualizzato un messaggio. Vedere la [<Guida alla risoluzione dei](#page-35-1)  [problemi> \(pagina 36\)](#page-35-1). Premendo il tasto [ENTER] è possibile riprovare la registrazione vocale.
- **•** È necessario registrare un'etichetta vocale sia per il nome che per la categoria. Vedere [<Impostazione di un comando](#page-31-1)  [vocale per categoria> \(pagina 32\).](#page-31-1)

# Visualizzare il tipo (categoria) di numero di telefono

Le voci di categoria nella rubrica sono visualizzate come segue:

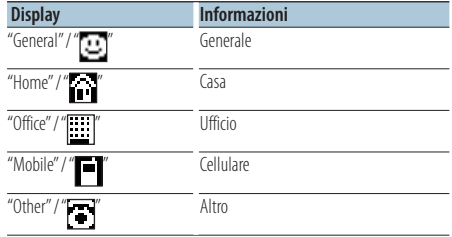

# <span id="page-26-0"></span>Prima dell'uso

- Per informazioni dettagliate sui lettori audio Bluetooth che è possibile collegare, vedere <Informazioni sul [lettore audio Bluetooth> \(pagina 35\)](#page-34-2).
- È necessario registrare il proprio lettore audio Bluetooth prima di utilizzarlo con questa unità. Per ulteriori dettagli vedere <Registrazione di un [dispositivo Bluetooth> \(pagina 28\).](#page-27-1)
- È necessario selezionare il lettore audio Bluetooth che si vuole collegare. Vedere [<Selezione del dispositivo](#page-29-1)  [Bluetooth da collegare> \(pagina 30\)](#page-29-1).

# Funzionamento di base

### Selezione della sorgente audio Bluetooth

**Premere il tasto [SRC].**

Selezionare la sorgente "BT AUDIO" ( **KDC-BT50U** )/ "BT AUDIO EXT" ( **KDC-5047U KMR-440U** ).

Per informazioni su come selezionare la sorgente, vedere [<Selezione dell'alimentazione e della](#page-3-2)  [sorgente> \(pagina 4\)](#page-3-2).

### Pausa e riproduzione

**Premere il tasto [ ].**

#### Ricerca brano

**Spingere la manopola di controllo verso destra o verso sinistra.**

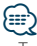

- **•** Tutte o parte delle operazioni sopra indicate non possono essere eseguite se il lettore audio Bluetooth non dispone di un telecomando.
- **•** La commutazione tra le sorgenti audio Bluetooth non avvia o arresta automaticamente la riproduzione. Eseguire le operazioni per l'avvio o l'arresto della riproduzione.
- **•** Alcuni lettori audio non possono essere comandati remotamente o ricollegati dopo aver scollegato il Bluetooth. Attivare l'unità principale del lettore audio per collegare il Bluetooth.
- **•** Se "2Zone" è impostato su "ON" e "2Zone F/R Select" è impostato su "Front" di [<Controllo dell'audio> \(pagina 7\),](#page-6-1) non è possibile selezionare la sorgente audio Bluetooth.

# <span id="page-27-0"></span>**Impostazione Bluetooth**

# <span id="page-27-1"></span>Registrazione di un dispositivo Bluetooth

Per poter usare il proprio dispositivo Bluetooth (cellulare) con questa unità, è necessario registrarlo (accoppiamento). È possibile registrare fino ad un massimo di cinque dispositivi Bluetooth in questa unità.

#### Registrazioni da dispositivi Bluetooth

- **1 Accendere l'unità.**
- **2 Avviare la registrazione dell'unità dal dispositivo Bluetooth**

Dal dispositivo Bluetooth, registrare l'unità vivavoce (accoppiamento). Selezionare "KENWOOD BT CD/R-4P1" o "KCA-BT200" dall'elenco delle unità collegate.

**3 Inserire un codice PIN**

#### **Inserire il codice PIN registrato come riportato in [<Registrazione del codice PIN> \(pagina 29\)](#page-28-1).** Verificare sul dispositivo Bluetooth che la

registrazione sia stata completata.

**4 Dal dispositivo Bluetooth, avviare il collegamento vivavoce.**

#### Quando si registra da questa unità

**1 Accedere al modo Bluetooth KDC-BT50U Premere il tasto [**  $\ell_n$  **].** 

# **KDC-5047U KMR-440U**

**Tenere premuto il tasto [FNC] per almeno 1 secondo.**

Viene visualizzato "BT MODE".

**2 Accedere al modo di impostazione delle funzioni**

**Premere il tasto [FNC].**

**3 Selezionare il modo di registrazione del dispositivo Bluetooth**

**Per selezionare e impostare la voce procedere come segue.**

#### **"Settings"** ➜**["Detailed Settings"](#page-20-32)**➜**["Device](#page-20-20)  [Regist."](#page-20-20)**

**Per selezionare la voce, ruotare la manopola di controllo. Per impostare la voce, premere il tasto [ENTER].**

Cercare il dispositivo Bluetooth. Al termine della ricerca, viene visualizzato "Finished".

#### **4 Selezionare il dispositivo Bluetooth Ruotare la manopola di controllo per selezionare il dispositivo Bluetooth desiderato, quindi premere il tasto [ENTER]. KDC-BT50U**

Se viene visualizzato "Paring Success", non è necessario inserire il codice PIN (passi 5 e 6). Se viene visualizzato "Pin Code NG", premere il tasto [ENTER]. Quindi inserire il codice PIN (passi 5 e 6).

#### **KDC-5047U KMR-440U**

Introdurre il codice PIN (passi 5 e 6).

#### **5 Inserire il codice PIN**

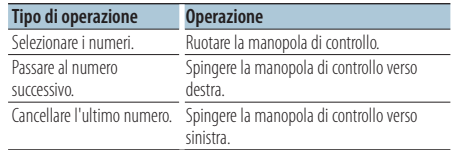

**6 Trasmettere il codice PIN Premere il tasto [ENTER].**

Se viene visualizzato "Pairing Success", la registrazione è completata.

- **7 Tornare all'elenco dispositivi Premere il tasto [ENTER].**
- **8 Uscire dal modo Bluetooth Premere il tasto [SRC].**

### ⁄⊞)

- **•** Questa unità consente di inserire fino ad 8 numeri come codice PIN. Se non è possibile inserire un codice PIN da questa unità, è possibile inserirlo dal dispositivo Bluetooth.
- **•** Se sono registrati 5 o più dispositivi Bluetooth, non è possibile registrare un altro dispositivo Bluetooth.
- **•** Se viene visualizzato un messaggio di errore anche se il codice PIN è corretto, vedere <Registrazione di un [dispositivo Bluetooth speciale> \(pagina 28\)](#page-27-2).

# <span id="page-27-2"></span>Registrazione di un dispositivo Bluetooth speciale

Consente la registrazione di un dispositivo speciale che non può essere registrato con la normale procedura di registrazione (accoppiamento).

### **1 Accedere al modo Bluetooth**

**KDC-BT50U Premere il tasto [ \, ].** 

**KMR-440U KDC-5047U**

**Tenere premuto il tasto [FNC] per almeno 1 secondo.**

Viene visualizzato "BT MODE".

- **2 Accedere al modo di impostazione delle funzioni Premere il tasto [FNC].**
- **3 Selezionare il modo di registrazione del dispositivo speciale**

**Per selezionare e impostare la voce procedere come segue.**

**"Settings"** ➜**["Detailed Settings"](#page-20-32)**➜**["SPCL DVC](#page-20-21)  [Select"](#page-20-21)**

<span id="page-28-0"></span>**Per selezionare la voce, ruotare la manopola di controllo. Per impostare la voce, premere il tasto [ENTER].**

**4 Selezionare il nome di un dispositivo Ruotare la manopola di controllo per selezionare il nome del dispositivo desiderato, quindi premere il tasto [ENTER].**

Se viene visualizzato "Completed", la registrazione è completata.

**5 Seguire la procedura [<Registrazione di un](#page-27-1)  [dispositivo Bluetooth> \(pagina 28\)](#page-27-1) e completare la registrazione (accoppiamento).**

#### Annullamento del modo Bluetooth

**Premere il tasto [SRC].**

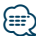

**•** Se il nome del dispositivo non è nell'elenco, selezionare "Other Phones".

# <span id="page-28-1"></span>Registrazione del codice PIN

Dal dispositivo Bluetooth, indicare il codice PIN necessario per la registrazione di questa unità.

**1 Accedere al modo Bluetooth KDC-BT50U Premere il tasto [ \, ].** 

**KDC-5047U KMR-440U**

**Tenere premuto il tasto [FNC] per almeno 1 secondo.**

Viene visualizzato "BT MODE".

**2 Accedere al modo di impostazione delle funzioni**

**Premere il tasto [FNC].**

**3 Selezionare il modo di modifica del codice PIN Per selezionare e impostare la voce procedere come segue.**

**"Settings"** ➜**["Detailed Settings"](#page-20-32)**➜**["PIN Code](#page-20-23)  [Edit"](#page-20-23)**

**Per selezionare la voce, ruotare la manopola di controllo. Per impostare la voce, premere il tasto [ENTER].**

#### **4 Inserire il codice PIN**

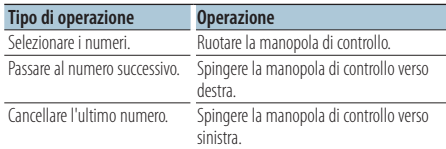

#### **5 Registrare un codice PIN Premere il tasto [ENTER].**

Se viene visualizzato "Completed", la registrazione è completata.

#### **6 Uscire dal modo Bluetooth Premere il tasto [SRC].**

## **⊕**

- **•** Il valore predefinito è "0000".
- **•** È possibile inserire un codice PIN di massimo 8 cifre.

# <span id="page-28-2"></span>Download della rubrica telefonica

Scaricare su questa unità i dati della rubrica telefonica del telefono cellulare in modo da poter usare la rubrica.

#### Download automatico

Se il telefono cellulare supporta una funzione di sincronizzazione rubrica, la rubrica viene scaricata automaticamente dopo il collegamento Bluetooth.

### ⁄⊞`

- **•** Potrebbe essere necessario regolare l'impostazione nel telefono cellulare.
- **•** Se non viene trovato nessun dato della rubrica nell'unità anche dopo che è stato visualizzato il messaggio "Completed", il telefono cellulare potrebbe non supportare il download automatico dei dati della rubrica. In questo caso, tentare il download manuale.

#### Download manuale dal telefono cellulare

- **1 Dal telefono cellulare, terminare la connessione vivavoce.**
- **2 Dal telefono cellulare, inviare i dati della rubrica all'unità**

Dal telefono cellulare, scaricare i dati della rubrica telefonica su questa unità.

- Durante il download:
	- Viene visualizzato "Downloading".
- Al termine del download: Viene visualizzato "Completed".
- **3 Dal telefono cellulare, avviare la connessione vivavoce.**

#### Cancellazione del messaggio di completamento del download

**Premere qualsiasi tasto.**

# {⊞`

- **•** È possibile registrare fino a 1000 numeri di telefono per ogni telefono cellulare registrato.
- **•** È possibile registrare fino a 32 cifre per ogni numero di telefono e ogni nome può contenere fino a 50\* caratteri. (\* 50: Numero di caratteri alfabetici. È possibile inserire un numero inferiore di caratteri, a seconda del tipo di caratteri).
- **•** Per annullare il download dei dati rubrica, azionare il telefono cellulare.

# <span id="page-29-0"></span>**Impostazione Bluetooth**

# <span id="page-29-1"></span>Selezione del dispositivo Bluetooth da collegare

Se sono stati registrati due o più dispositivi Bluetooth, è necessario selezionare il dispositivo Bluetooth da usare.

**1 Accedere al modo Bluetooth KDC-BT50U Premere il tasto [ \, ].** 

# **KDC-5047U KMR-440U**

**Tenere premuto il tasto [FNC] per almeno 1 secondo.**

Viene visualizzato "BT MODE".

- **2 Accedere al modo di impostazione delle funzioni Premere il tasto [FNC].**
- **3 Selezionare il modo di selezione del dispositivo Bluetooth**

**Per selezionare e impostare la voce procedere come segue.**

**"Settings"** ➜**["Phone Selection"](#page-20-14) (per selezionare il telefono cellulare) o ["Audio Selection"](#page-20-15) (per selezionare il lettore audio)** 

**Per selezionare la voce, ruotare la manopola di controllo. Per impostare la voce, premere il tasto [ENTER].**

Viene visualizzato "(nome)".

- **4 Selezionare il dispositivo Bluetooth Ruotare la manopola di controllo.**
- **5 Impostare il dispositivo Bluetooth Premere il tasto [ENTER].**

Viene visualizzato '✱(nome)' o '-(nome)'. "✱": Il dispositivo Bluetooth selezionato è occupato.

- "-": Il dispositivo Bluetooth selezionato è in standby.
- " " (vuoto): Il dispositivo Bluetooth selezionato è deselezionato.

#### **6 Uscire dal modo Bluetooth Premere il tasto [SRC].**

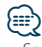

- **•** Se è già selezionato un telefono cellulare, deselezionarlo, quindi selezionarne un altro.
- **•** Se non è possibile selezionare un dispositivo utilizzando il lettore audio, collegare il dispositivo al lettore audio.

# <span id="page-29-2"></span>Eliminazione di un dispositivo Bluetooth registrato

È possibile eliminare un dispositivo Bluetooth registrato.

**1 Accedere al modo Bluetooth KDC-BT50U Premere il tasto [ ]. KDC-5047U KMR-440U Tenere premuto il tasto [FNC] per almeno 1 secondo.**

Viene visualizzato "BT MODE".

- **2 Accedere al modo di impostazione delle funzioni Premere il tasto [FNC].**
- **3 Selezionare il modo di eliminazione del dispositivo Bluetooth Per selezionare e impostare la voce procedere**

**come segue.**

**"Settings"** ➜**["Detailed Settings"](#page-20-32)**➜**["Device](#page-20-22)  [Delete"](#page-20-22)**

**Per selezionare la voce, ruotare la manopola di controllo. Per impostare la voce, premere il tasto [ENTER].**

Viene visualizzato il nome del dispositivo.

- **4 Eliminare il dispositivo Bluetooth selezionato Ruotare la manopola di controllo per selezionare il nome del dispositivo desiderato, quindi premere il tasto [ENTER].**
- **5 Ruotare la manopola di controllo per selezionare "YES", quindi premere il tasto [ENTER].** Viene visualizzato "Completed".
- **6 Uscire dal modo Bluetooth Premere il tasto [SRC].**

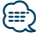

**•** Eliminando un telefono cellulare registrato vengono eliminati anche la rubrica, il registro chiamate, i messaggi SMS e le etichette vocali.

# <span id="page-30-2"></span><span id="page-30-0"></span>Visualizzazione della versione del firmware

Visualizza la versione del firmware di questa unità.

**1 Accedere al modo Bluetooth KDC-BT50U Premere il tasto [ ].**

### **KDC-5047U KMR-440U**

**Tenere premuto il tasto [FNC] per almeno 1 secondo.**

Viene visualizzato "BT MODE".

- **2 Accedere al modo di impostazione delle funzioni Premere il tasto [FNC].**
- **3 Selezionare il modo di aggiornamento del firmware Bluetooth**

**Per selezionare e impostare la voce procedere come segue.**

**"Settings"** ➜**["Detailed Settings"](#page-20-32)**➜**["BT F/W](#page-20-27)  [Update"](#page-20-27)**

**Per selezionare la voce, ruotare la manopola di controllo. Per impostare la voce, premere il tasto [ENTER].**

Viene visualizzata la versione del firmware.

**4 Uscire dal modo Bluetooth Premere il tasto [SRC].**

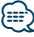

**•** Per informazioni su come aggiornare il firmware, consultare il nostro sito Web.

www.kenwood.com/bt/information/

Funzione di KCA-BT200 (accessorio opzionale)

### <span id="page-30-1"></span>Aggiunta di un comando di chiamata vocale

Consente di aggiungere un'etichetta vocale alla rubrica per le chiamate vocali. È possibile registrare fino ad un massimo di 35 etichette vocali.

**1 Accedere al modo Bluetooth Tenere premuto il tasto [FNC] per almeno 1 secondo.**

Viene visualizzato "BT MODE".

- **2 Accedere al modo di impostazione delle funzioni Premere il tasto [FNC].**
- **3 Selezionare il modo di modifica nome rubrica Per selezionare e impostare la voce procedere come segue.**

**"Settings"** ➜**["Voice Tag"](#page-20-33)**➜**["PB Name Edit"](#page-20-18) Per selezionare la voce, ruotare la manopola di controllo. Per impostare la voce, premere il tasto [ENTER].**

#### **4 Cercare il nome da registrare Ruotare la manopola di controllo per selezionare il nome, quindi premere il tasto [ENTER].**

Se è già stata registrata un'etichetta vocale per un nome, "\*" viene visualizzato prima del nome.

#### **5 Selezionare un modo Ruotare la manopola di controllo.**

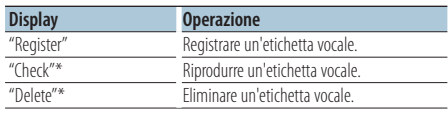

\*Viene visualizzato esclusivamente quando si seleziona un nome per il quale è già stata registrata un'etichetta vocale.

#### Se si seleziona "Register" (registrazione)

- **6 Registrare un'etichetta vocale (primo) Premere il tasto [ENTER]. Quando viene emesso un segnale acustico, pronunciare un'etichetta vocale entro 2 secondi.**
- **7 Confermare l'etichetta vocale (secondo) Premere il tasto [ENTER]. Quando viene emesso un segnale acustico, ripetere la stessa etichetta vocale entro 2 secondi.**

Viene visualizzato "Completed".

**8 Uscire dal modo di impostazione delle funzioni** Tenere premuto il tasto [ **←** ] per almeno 1 **secondo.**

Ritornare al passo 2. È possibile registrare un'altra etichetta vocale di seguito.

# {<del>:</del>:}

**•** Se risulta impossibile riconoscere la voce, viene visualizzato un messaggio. (Vedere [<Guida alla risoluzione dei](#page-35-1)  [problemi> pagina 36\)](#page-35-1) Premendo il tasto [ENTER] è possibile riprovare la

registrazione vocale.

#### Se si seleziona "Check" (riproduzione)

**6 Premere il tasto [ENTER].** Riprodurre la voce registrata e tornare al passo 2.

#### Se si seleziona "Delete" (eliminazione)

- **6 Eliminare un'etichetta vocale Premere il tasto [ENTER].**
- **7 Ruotare la manopola di controllo per selezionare "YES", quindi premere il tasto [ENTER].**

#### Uscire dal modo Bluetooth

**Premere il tasto [SRC].**

<span id="page-31-0"></span>Funzione di KDC-BT50U/ KCA-BT200 (accessorio opzionale)

# **Impostazione Bluetooth**

Funzione di KCA-BT200 (accessorio opzionale)

## <span id="page-31-1"></span>Impostazione di un comando vocale per categoria

Consente di aggiungere un'etichetta vocale alle categorie (tipi) di numeri di telefono per chiamate vocali.

### **1 Accedere al modo Bluetooth Tenere premuto il tasto [FNC] per almeno 1 secondo.**

Viene visualizzato "BT MODE".

- **2 Accedere al modo di impostazione delle funzioni Premere il tasto [FNC].**
- **3 Selezionare il modo di modifica del tipo di numero di telefono**

**Per selezionare e impostare la voce procedere come segue.**

**"Settings"** ➜**["Voice Tag"](#page-20-33)**➜**["PN Type Edit"](#page-20-19) Per selezionare la voce, ruotare la manopola di controllo. Per impostare la voce, premere il tasto [ENTER].**

- **4 Accedere al modo di modifica del tipo di numero di telefono Premere il tasto [ENTER].**
- **5 Selezionare la categoria (tipo) che si desidera impostare**

**Ruotare la manopola di controllo per selezionare il nome della categoria desiderato, quindi premere il tasto [ENTER].**

"General"/ "Home"/ "Office"/ "Mobile"/ "Other"

#### **6 Selezionare un modo**

**Ruotare la manopola di controllo.**

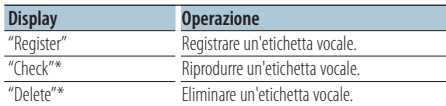

\*Viene visualizzato esclusivamente quando si seleziona un nome per il quale è già stata registrata un'etichetta vocale.

#### **7 Registrare la categoria (tipo) seguendo i passi da 6 a 7 in [<Aggiunta di un comando di chiamata](#page-30-1)  [vocale> \(pagina 31\)](#page-30-1).**

#### **8 Uscire dal modo Bluetooth**

**Premere il tasto [SRC].**

# {≡∍}

**•** Impostare l'etichetta vocale per tutte le 5 categorie. Se l'etichetta vocale non viene registrata per tutte le categorie, potrebbe non essere possibile richiamare la rubrica tramite comando vocale.

# <span id="page-32-0"></span>**SMS (Short Message Service)**

# <span id="page-32-2"></span>Visualizzazione del messaggio SMS

Il messaggio SMS ricevuto dal telefono cellulare viene visualizzato sul ricevitore.

Viene visualizzato un messaggio appena ricevuto.

# $\mathbb{A}% _{n}$

**•** Per evitare di provocare incidenti stradali, si raccomanda al conducente di non leggere i messaggi SMS durante la guida.

#### Quando arriva un nuovo messaggio

Viene visualizzato "SMS Received".

Il messaggio può essere eliminato dal display con un'azione qualsiasi.

#### Visualizzazione del messaggio SMS

**1 Accedere al modo cartella di SMS in arrivo KDC-BT50U**

Tenere premuto il tasto [ $\rightarrow$ ] per almeno 1 **secondo.**

#### **KDC-5047U KMR-440U**

- **1) Tenere premuto il tasto [FNC] per almeno 1 secondo.**
- **2) Premere il tasto [FNC].**
- **3) Per selezionare e impostare la voce procedere come segue.**

**"Settings"** ➜**["SMS Inbox"](#page-20-17)**

**Per selezionare la voce, ruotare la manopola di controllo. Per impostare la voce, premere il tasto [ENTER].**

#### **2 Selezionare un messaggio**

**Ruotare la manopola di controllo.**

Ogni volta che si preme il tasto [ENTER]

( **KDC-BT50U** ) / [DISP] ( **KDC-5047U KMR-440U** ) si passa dal numero di telefono o nome alla data di ricezione del messaggio.

#### **3 Visualizzare il testo Premere il tasto [ENTER].**

Ruotare la manopola di controllo per scorrere il messaggio.

Premere il tasto [ENTER] per ritornare alla schermata dell'elenco dei messaggi.

#### **4 Uscire dal modo Bluetooth Premere il tasto [SRC].**

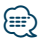

- **•** I messaggi da leggere vengono visualizzati all'inizio dell'elenco. Gli altri messaggi vengono visualizzati nell'ordine di ricezione.
- **•** I messaggi SMS ricevuti quando il telefono cellulare non è collegato tramite Bluetooth non possono essere visualizzati. Scaricare il messaggio SMS.
- **•** Non è possibile visualizzare il messaggio SMS durante il download dello stesso.

# <span id="page-32-1"></span>Download di messaggi SMS

Consente di scaricare i messaggi di testo (SMS) ricevuti dal telefono cellulare in modo da poterli leggere sull'unità.

**1 Accedere al modo Bluetooth KDC-BT50U**

**Premere il tasto [ ].**

**KDC-5047U KMR-440U**

**Tenere premuto il tasto [FNC] per almeno 1 secondo.**

Viene visualizzato "BT MODE".

- **2 Accedere al modo di impostazione delle funzioni Premere il tasto [FNC].**
- **3 Selezionare il modo di download SMS Per selezionare e impostare la voce procedere come segue.**

**"Settings"** ➜**["SMS Download"](#page-20-16)**

**Per selezionare la voce, ruotare la manopola di controllo. Per impostare la voce, premere il tasto [ENTER].**

# **4 Avviare il download**

**Premere il tasto [ENTER].**

Viene visualizzato "SMS Downloading". Al termine del download, viene visualizzato "Completed".

#### **5 Uscire dal modo Bluetooth Premere il tasto [SRC].**

# {≕}

- **•** Il telefono cellulare deve supportare la trasmissione di SMS tramite Bluetooth. Potrebbe essere necessario regolare l'impostazione nel telefono cellulare. Se il telefono cellulare non supporta la funzione SMS, la voce di download degli SMS nel modo di controllo funzioni non viene visualizzata.
- **•** Quando si scaricano messaggi SMS dal telefono cellulare, i messaggi da leggere nel telefono vengono aperti sull'unità.
- **•** È possibile scaricare fino a 75 messaggi già letti e altrettanti non letti.

# <span id="page-33-1"></span><span id="page-33-0"></span>**Appendice**

# <span id="page-33-2"></span>**File audio**

- **• File audio riproducibili** AAC-LC (.m4a), MP3 (.mp3), WMA (.wma)
- **• Dischi riproducibili** CD-R/RW/ROM
- **• Formati file disco riproducibili** ISO 9660 Level 1/2, Joliet, Romeo, Nomi file lunghi.
- **• Dispositivi USB riproducibili**  Dispositivo di archiviazione di massa USB
- **• Formati file system dispositivo USB riproducibili** FAT16, FAT32

Anche se i file audio rispettano gli standard sopra elencati, la riproduzione potrebbe non essere possibile a causa del tipo o delle condizioni del supporto o del dispositivo.

**• Ordine di riproduzione del file audio**

Nell'esempio riportato di seguito relativo a una struttura ad albero delle cartelle/dei file, i file vengono riprodotti in ordine da ① a ⑩.

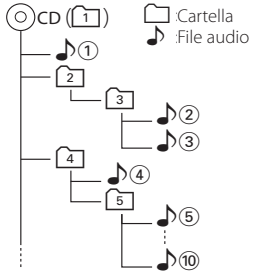

All'indirizzo www.kenwood.com/cs/ce/audiofile/ è disponibile una guida in linea sui file audio. Al suo interno sono contenute informazioni dettagliate non riportate in questo manuale. Si consiglia pertanto di leggere anche il manuale online.

# ∕≡≡

**•** In questo manuale la parola "dispositivo USB" si riferisce a memorie flash e lettori audio digitali con terminali USB.

# **Dispositivo USB**

- Quando il dispositivo USB è collegato a questa unità, è possibile caricarlo se l'unità è collegata all'alimentazione.
- Installare il dispositivo USB in un punto in cui non sia di intralcio al conducente.
- Non è possibile collegare un dispositivo USB tramite un hub USB e un multilettore per schede.
- Salvare delle copie di backup dei file audio usati con questa unità. I file possono essere cancellati a seconda delle condizioni operative del dispositivo **LICR**

Non saremo responsabili per eventuali danni dovuti alla cancellazione dei dati memorizzati.

- Nessun dispositivo USB è fornito in dotazione con questa unità. Il dispositivo USB deve essere acquistato separatamente.
- Per il collegamento del dispositivo USB si consiglia di usare un cavo CA-U1EX (accessorio opzionale). La riproduzione normale non è garantita quando si usa un cavo diverso da quello USB compatibile. Il collegamento di un cavo la cui lunghezza totale supera 5 m può causare una riproduzione anomala.

# **iPod/iPhone collegabili a questa unità**

Made for

- iPod nano (1st generation) iPod nano (2nd generation)
- iPod nano (3rd generation) iPod nano (4th generation)
- iPod nano (5th generation) iPod with video<br>• iPod classic iPod touch (1st of
	- iPod touch (1st generation)
- iPod touch (2nd generation)

Works with

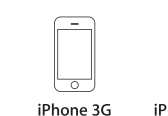

iPhone 4GB 8GB 16GB iPhone 3GS 16GB 32GB

- 8GB 16GB • Aggiornare il software dell'iPod/iPhone all'ultima versione.
- Il tipo di comandi disponibili varia in base al tipo di iPod collegato. Per ulteriori dettagli vedere www.kenwood.com/cs/ce/ipod/.
- Il termine "iPod" nel presente manuale indica l'iPod o l'iPhone collegato tramite il cavo di collegamento iPod\* (accessorio opzionale).

\* Non supportato nel modello KCA-iP500.

• Fare riferimento al sito Internet per informazioni sugli iPod e sui cavi di collegamento iPod collegabili. www.kenwood.com/cs/ce/ipod/

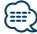

- **•** Se si avvia la riproduzione dopo aver collegato l'iPod, vengono riprodotti per primi i brani dell'iPod. In questo caso, viene visualizzato il messaggio "RESUMING" senza il nome di una cartella, ecc. Cambiando la voce di ricerca vengono visualizzate le informazioni corrette.
- **•** Non è possibile controllare l'iPod se "KENWOOD" o "✓" è visualizzato sull'iPod.

### **Informazioni su "KENWOOD Music Editor"**

- Questa unità supporta l'applicazione per PC "KENWOOD Music Editor Lite ver1.0" o successiva.
- Quando si utilizzano i file audio con le informazioni del database aggiunte da "KENWOOD Music Editor Lite ver1.0", è possibile cercare un file per titolo, album o nome dell'artista utilizzando [<Ricerca brano>](#page-8-2)  [\(pagina 9\)](#page-8-2).
- Nelle Istruzioni per l'uso il termine "supporto Music Editor" è utilizzato per indicare il dispositivo che contiene i file audio con le informazioni del database aggiunte con KENWOOD Music Editor.
- "KENWOOD Music Editor Lite ver1.0" è disponibile nel seguente sito Web:

#### www.kenwood.com/cs/ce/

• Per ulteriori informazioni su "KENWOOD Music Editor Lite ver1.0" consultare il suddetto sito o la guida dell'applicazione.

#### **KDC-BT50U**

### <span id="page-34-1"></span>**Telefono cellulare**

Questa unità è conforme alle seguenti specifiche Bluetooth:

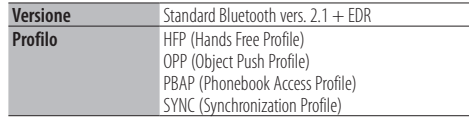

Per i telefoni cellulari compatibili, visitare il sito Internet:

#### http://www.kenwood.com/cs/ce/bt/

⁄⊞∖

- **•** La conformità allo Standard Bluetooth delle unità con tecnologia Bluetooth è stata certificata secondo la procedura prescritta da Bluetooth SIG. Tuttavia, queste unità potrebbero non essere in grado di comunicare con alcuni tipi di telefoni cellulari.
- **•** HFP è un profilo usato per effettuare chiamate in vivavoce.
- **•** OPP è un profilo usato per trasferire dati (come ad esempio la rubrica telefonica) tra le unità.

#### <span id="page-34-0"></span>**KDC-BT50U**

### <span id="page-34-2"></span>**Informazioni sul lettore audio Bluetooth**

Questa unità è conforme alle seguenti specifiche Bluetooth:

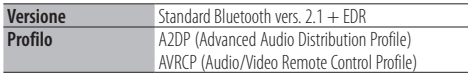

# ⁄

- **•** A2DP è un profilo creato per trasferire la musica da un lettore audio.
- **•** AVRCP è un profilo creato per controllare la riproduzione e la selezione di musica da un lettore audio.

# <span id="page-35-1"></span><span id="page-35-0"></span>**Guida alla risoluzione dei problemi**

Alcune funzioni di questa unità potrebbero essere disattivate a causa di alcune impostazioni effettuate sull'unità.

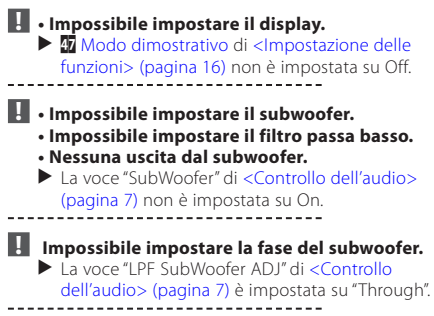

Ciò che potrebbe sembrare un malfunzionamento nell'unità potrebbe essere soltanto il risultato di un lieve malfunzionamento o di un collegamento errato. Prima di contattare il servizio di assistenza, analizzare i possibili problemi nella tabella che segue.

#### **Generale**

#### **? Non viene emesso il segnale acustico dei tasti**

 Si sta usando la presa di uscita preamplificata. **Il segnale acustico dei tasti non può essere** emesso dal jack di preuscita.<br>
emesso dal jack di preuscita.

#### **Sorgente sintonizzatore**

#### **? La ricezione radio è scarsa.**

 L'antenna dell'automobile non è estesa. Estrarre completamente l'antenna.

#### **Sorgente disco**

#### **? Il disco specificato non viene riprodotto, ma un altro disco viene riprodotto al suo posto.**

- ✔ Il CD specificato è sporco.
- Pulire il CD come indicato nella sezione [<Modo](#page-2-1)  \_\_\_\_\_\_\_[d'impiego dei CD> \(pagina 3\).](#page-2-1)<br>✔ Il disco è molto graffiato.
- 
- **Provare un altro disco.** *<u>Product</u>*

### **Sorgente file audio**

#### **? L'audio salta quando viene riprodotto un file audio.**

- ► Il CD è graffiato o sporco. **EXECUTE:** Pulire il supporto come indicato nella sezione
- **..............<<u>Modo d'impiego dei CD> (p</u>agina 3).**<br>✔ Le condizioni di registrazione non sono buone.
	- Registrare nuovamente il supporto o utilizzarne un altro.

#### **I messaggi riportati di seguito indicano lo stato dei sistemi.**

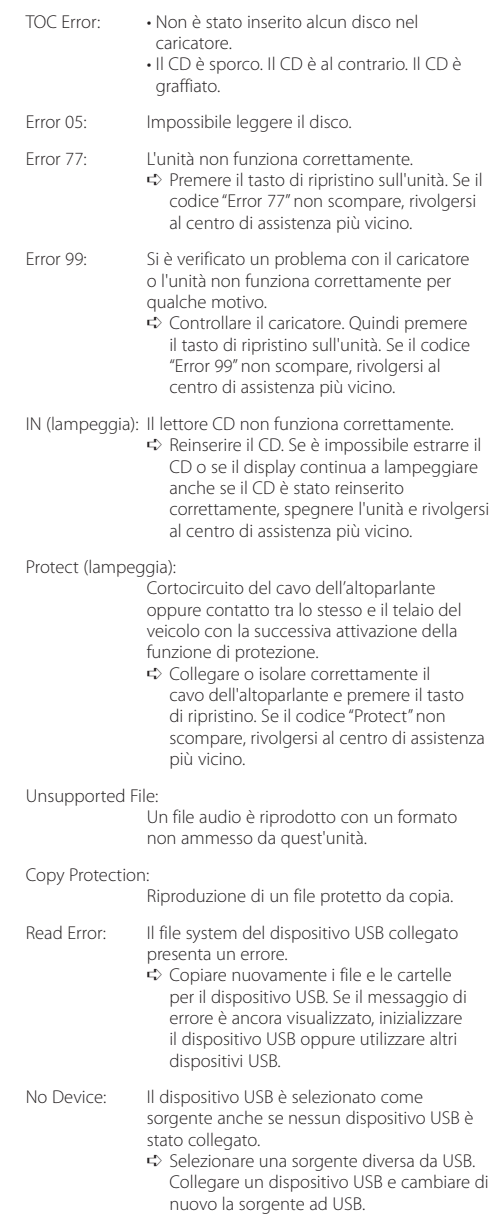

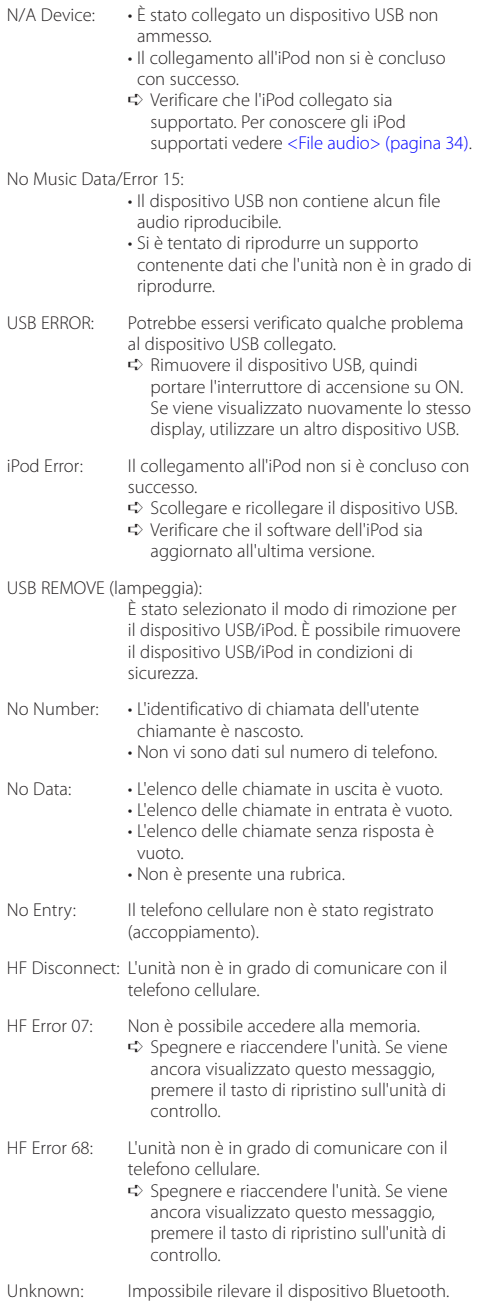

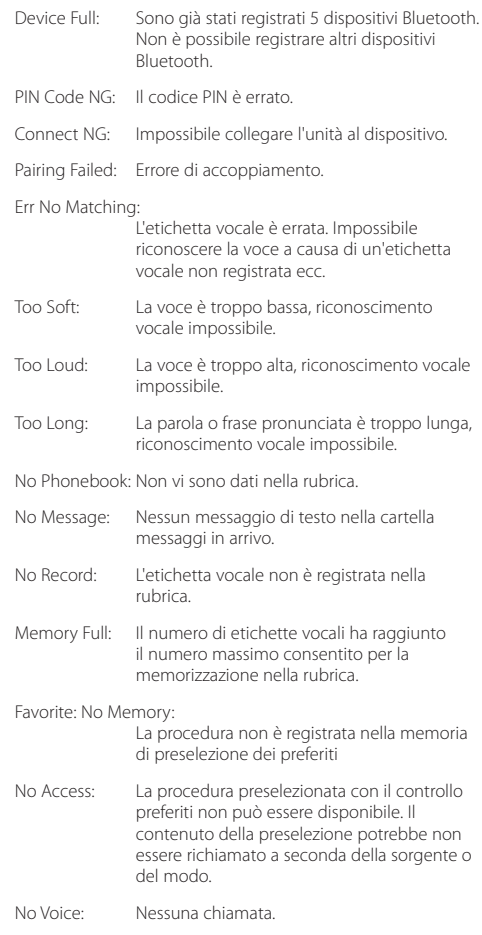

# <span id="page-37-0"></span>**Specifiche**

### **Sezione sintonizzatore FM**

Gamma di frequenza (passi di 50 kHz) : 87,5 MHz – 108,0 MHz Sensibilità utile (S/R = 26dB) : 0,7 µV/75 Ω Riduzione sensibilità (S/R = 46dB) : 1,6 µV/75 Ω Risposta in frequenza (±3,0 dB) : 30 Hz – 15 kHz Rapporto segnale/rumore (MONO) : 65 dB Selettività (DIN) (±400 kHz)  $\cdot$  > 80 dB Separazione stereo (1 kHz) : 35 dB

### **Sezione sintonizzatore MW**

Gamma di frequenza (passi di 9 kHz)  $\cdot$  531 kHz – 1611 kHz Sensibilità utile (S/R = 20dB) : 25 µV

## **Sezione sintonizzatore LW**

Gamma di frequenza : 153 kHz – 279 kHz Sensibilità utile (S/R = 20dB) : 45 µV

# **Sezione Bluetooth (KDC-BT50U)**

Versione : Bluetooth vers. 2.1 + EDR Certified Gamma di frequenza : 2,402 – 2,480 GHz Potenza di uscita : +4dBm (MAX), 0dBm (AVE) Classe 2 Gamma di comunicazione massima : Raggio visivo circa 10 m Profili : HFP (Hands Free Profile) : HSP (Headset Profile) : SPP (Serial Port Profile) : A2DP (Advanced Audio Distribution Profile) : AVRCP (Audio/Video Remote Control Profile) : PBAP (Phonebook Access Profile) : OPP (Object Push Profile) : SYNC (Synchronization Profile)

: MAP (Message Access Profile)

### **Sezione lettore CD**

Diodo laser : GaAlAs Filtro digitale (D/A) : Sovraccampionamento ottuplo Convertitore D/A  $.24$  Rit Velocità di rotazione : 500 – 200 giri/min. (CLV) Wow & Flutter : Al di sotto dei limiti misurabili Risposta in frequenza (±1 dB) : 10 Hz – 20 kHz Distorsione armonica totale (1 kHz) : 0,008 % Rapporto segnale/rumore (1 kHz)  $\cdot$  110 dB Gamma dinamica : 93 dB Decodifica MP3 : Conforme a MPEG-1/2 Audio Layer-3 Decodifica WMA : Conforme a Windows Media Audio Decodifica AAC : AAC-LC files ".m4a"

# **Interfaccia USB**

Standard USB : USB1.1/ 2.0 (Full speed) Sistema file : FAT16/ 32 Corrente di alimentazione massima  $.500 \text{ mA}$ Decodifica MP3 : Conforme a MPEG-1/2 Audio Layer-3 Decodifica WMA : Conforme a Windows Media Audio Decodifica AAC : AAC-LC files ".m4a"

### **Sezione audio**

Potenza di uscita massima  $\cdot$  50 W  $\times$  4 PWR DIN45324,+B=14,4V : 30 W x 4 Impedenza altoparlante  $\cdot$  4 – 8  $\cap$ Azione dei toni Bassi : 100 Hz ±8 dB Toni medi  $\cdot$  1 kHz +8 dB Alti : 12.5 kHz ±8 dB Livello/carico uscita preamplificata (CD) : 2500 mV/10 kΩ Impedenza di preuscita  $\cdot$  < 600  $\circ$ 

### **Ingresso ausiliario**

Risposta in frequenza (±3 dB) : 20 Hz – 20 kHz Tensione massima di ingresso : 1200 mV Impedenza di ingresso : 10 kΩ

#### **Generale**

Tensione di esercizio KDC-BT50U : 14,4 V (10,5 – 16V ammesso) KDC-5047U/ KMR-440U : 14,4 V (11 – 16V ammesso) Consumo di corrente massimo : 10 A Dimensioni di installazione (L x A x P) : 182 x 53 x 155 mm Peso : 1,3 kg

Questo prodotto non è installato dal produttore di un veicolo della linea di produzione, né dall'importatore professionale di un veicolo negli stati membri della UE.

#### **Informazioni sullo smaltimento delle vecchie apparecchiature elettriche ed elettroniche e le batterie (valido per i paesi europei che hanno adottato sistemi di raccolta separata)**

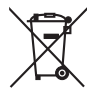

prodotti e le batterie recanti il simbolo di un contenitore di spazzatura su ruote barrato non possono essere smaltiti insieme ai normali rifiuti di casa.

I vecchi prodotti elettrici ed elettronici e le batterie devono essere riciclati presso una apposita struttura in grado di trattare questi prodotti e di smaltirne i loro componenti. Per conoscere dove e come recapitare tali prodotti nel luogo a voi più vicino, contattare l'apposito ufficio

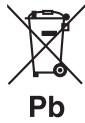

Un appropriato riciclo e smaltimento aiuta a conservare la natura e a prevenire effetti nocivi alla salute e all'ambiente. Nota: Il simbolo "Pb" sotto al simbolo delle batterie indica che questa batteria contiene piombo.

#### **Etichetta per i prodotti che impiegano raggi laser**

# **CLASS 1 LASER PRODUCT**

comunale.

L'etichetta si trova sul rivestimento o sulla scatola e serve ad avvertire che il componente impiega raggi laser che sono stati classificati come classe 1. Ciò significa che l'apparecchio utilizza raggi laser di una classe inferiore. Non c'è alcun pericolo di radiazioni pericolose all'esterno dell'apparecchio.

- **•** The Bluetooth word mark and logos are owned by the Bluetooth SIG, Inc. and any use of such marks by Kenwood Corporation is under license. Other trademarks and trade names are those of their respective owners.
- **•** The "AAC" logo is a trademark of Dolby Laboratories.
- **•** iTunes is a trademark of Apple Inc.
- **•** iPod is a trademark of Apple Inc., registered in the U.S. and other countries.
- **•** iPhone is a trademark of Apple Inc.
- **•** "Made for iPod" means that an electronic accessory has been designed to connect specifically to iPod and has been certified by the developer to meet Apple performance standards.
- **•** "Works with iPhone" means that an electronic accessory has been designed to connect specifically to iPhone and has been certified by the developer to meet Apple performance standards.
- Apple is not responsible for the operation of this device or its compliance with safety and regulatory standards.

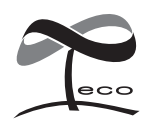

Questo simbolo indica che Kenwood ha realizzato questo prodotto in modo da diminuire gli impatti dannosi sull'ambiente.

### **Dichiarazione di conformità relativa alla direttiva EMC 2004/108/CE**

#### **Per KDC-BT50U:**

### **Dichiarazione di conformità relativa alla direttiva R&TTE 1999/5/CE**

#### **Produttore:**

Kenwood Corporation 2967-3 Ishikawa-machi, Hachioji-shi, Tokyo, 192-8525 Giappone

#### **Rappresentante UE:**

Kenwood Electronics Europe BV Amsterdamseweg 37, 1422 AC UITHOORN, Paesi Bassi

#### **English**

• Hereby, Kenwood declares that this unit KDC-BT50U is in compliance with the essential requirements and other relevant provisions of Directive 1999/5/EC.

#### **Français**

- Par la présente Kenwood déclare que l'appareil KDC-BT50U est conforme aux exigences essentielles et aux autres dispositions pertinentes de la directive 1999/5/CE.
- Par la présente, Kenwood déclare que ce KDC-BT50U est conforme aux exigences essentielles et aux autres dispositions de la directive 1999/5/CE qui lui sont applicables.

#### **Deutsch**

- Hiermit erklärt Kenwood, dass sich dieser KDC-BT50U in Übereinstimmung mit den grundlegenden Anforderungen und den anderen relevanten Vorschriften der Richtlinie 1999/5/EG befindet. (BMWi)
- Hiermit erklärt Kenwood die Übereinstimmung des Gerätes KDC-BT50U mit den grundlegenden Anforderungen und den anderen relevanten Festlegungen der Richitlinie 1999/5/EG. (Wien)

#### **Nederlands**

- Hierbij verklaart Kenwood dat het toestel KDC-BT50U in overeenstemming is met de essentiële eisen en de andere relevante bepalingen van richtlijn 1999/5/EG.
- Bij deze verklaat Kenwood dat deze KDC-BT50U voldoet aan de essentiële eisen en aan de overige relevante bepalingen van Richtlijn 1999/5/EC.

#### **Italiano**

• Con la presente Kenwood dichiara che questo KDC-BT50U è conforme ai requisiti essenziali ed alle altre disposizioni pertinenti stabilite dalla direttiva 1999/5/CE.

#### **Español**

• Por medio de la presente Kenwood declara que el KDC-BT50U cumple con los requisitos esenciales y cualesquiera otras disposiciones aplicables o exigibles de la Directiva 1999/5/CE.

#### **Português**

• Kenwood declara que este KDC-BT50U está conforme com os requisitos essenciais e outras disposições da Directiva 1999/5/CE.

#### **Polska**

• Kenwood niniejszym oświadcza, że KDC-BT50U spełnia zasadnicze wymogi oraz inne istotne postanowienia dyrektywy 1999/5/EC.

#### **Český**

• Kenwood timto prohlasuje, ze KDC-BT50U je ve shode se zakladnimi pozadavky a s dalsimi prislusnymi ustanoveni Narizeni vlady c. 426/2000 Sb.

#### **Magyar**

• Alulírott, Kenwood, kijelenti, hogy a jelen KDC-BT50U megfelel az 1999/5/EC irányelvben meghatározott alapvető követelményeknek és egyéb vonatkozó előírásoknak.

#### **Svenska**

• Härmed intygar Kenwood att denna KDC-BT50U stär l överensstämelse med de väsentliga egenskapskrav och övriga relevanta bestämmelser som framgår av direktiv 1999/5/EG.

#### **Suomi**

• Kenwood vakuuttaa täten että KDC-BT50U tyyppinen laite on direktiivin 1999/5/EY oleellisten vaatimusten ja sitä koskevien direktiivin muiden ehtojen mukainen.

#### **Slovensko**

• S tem Kenwood izjavlja, da je ta KDC-BT50U v skladu z osnovnimi zahtevami in ostalimi ustreznimi predpisi Direktive 1999/5/EC.

#### **Slovensky**

• Spoločnosť Kenwood týmto vyhlasuje, že KDC-BT50U spĺňa zákldné požiadavky a ďalšie prislušné ustanovenia Direktĺvy 1999/5/EC.

#### **Dansk**

• Undertegnede Kenwood erklærer harved, at følgende udstyr KDC-BT50U overholder de væsentlige krav og øvrige relevante krav i direktiv 1999/5/EF.

#### **Ελληνικά**

• ΜΕ ΤΗΝ ΠΑΡΟΥΣΑ Kenwood ΔΗΛΩΝΕΙ ΟΤΙ KDC-BT50U ΣΥΜΜΟΡΦΩΝΕΤΑΙ ΠΡΟΣ ΤΙΣ ΟΥΣΙΩΔΕΙΣ ΑΠΑΙΤΗΣΕΙΣ ΚΑΙ ΤΙΣ ΛΟΙΠΕΣ ΣΧΕΤΙΚΕΣ ΔΙΑΤΑΞΕΙΣ ΤΗΣ ΟΔΗΓΙΑΣ 1999/5/EK.

#### **Eesti**

• Sellega kinnitab Kenwood, et see KDC-BT50U vastab direktiivi 1999/5/EC põhilistele nõudmistele ja muudele asjakohastele määrustele.

#### **Latviešu**

• Ar šo, Kenwood, apstiprina, ka KDC-BT50U atbilst Direktīvas 1999/5/EK galvenajām prasībām un citiem tās nosacījumiem.

#### **Lietuviškai**

• Šiuo, Kenwood, pareiškia, kad šis KDC-BT50U atitinka pagrindinius Direktyvos 1999/5/EB reikalavimus ir kitas svarbias nuostatas.

#### **Malti**

• Hawnhekk, Kenwood, jiddikiara li dan KDC-BT50U jikkonforma mal-ħtiġijiet essenzjali u ma provvedimenti oħrajn relevanti li hemm fid-Dirrettiva 1999/5/ EC.

#### **Українська**

• Компанія Kenwood заявляє, що цей виріб KDC-BT50U відповідає ключовим вимогам та іншим пов'язаним положенням Директиви 1999/5/EC.

#### **Turkish**

• Kenwood, işbu belge ile KDC-BT60U numaralı bu ünitenin 1999/5/EC Direktifi'nin özel gereksinimlerine ve ilgili diğer hükümlerine uygun olduğunu beyan eder.